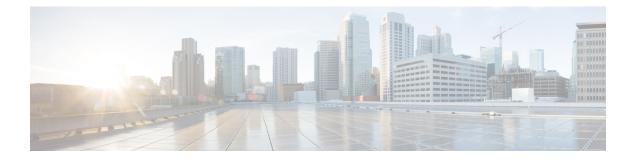

# dh – dm

- dhcp-client broadcast-flag, on page 3
- dhcp-client client-id, on page 5
- dhcp client route distance, on page 7
- dhcp client route track, on page 9
- dhcp-client update dns, on page 11
- dhcp-network-scope, on page 13
- dhcp-server, on page 15
- dhcpd address, on page 17
- dhcpd auto\_config, on page 19
- dhcpd dns, on page 21
- dhcpd domain, on page 23
- dhcpd enable, on page 25
- dhcpd lease, on page 27
- dhcpd option, on page 29
- dhcpd ping\_timeout, on page 32
- dhcpd reserve-address, on page 34
- dhcpd update dns, on page 36
- dhcpd wins, on page 38
- dhcprelay enable, on page 40
- dhcprelay information trust-all, on page 42
- dhcprelay information trusted, on page 44
- dhcprelay server (global), on page 46
- dhcprelay server (interface), on page 48
- dhcprelay server (vti tunnel), on page 50
- dhcprelay setroute, on page 52
- dhcprelay timeout, on page 54
- dialog, on page 56
- diameter, on page 58
- dir, on page 60
- director-localization, on page 62
- disable (cache), on page 64
- disable (privileged EXEC), on page 66
- disable service-settings (Deprecated), on page 68

- display, on page 70
- distance, on page 71
- distance bgp, on page 75
- distance eigrp, on page 77
- distance ospf (ipv6 router ospf), on page 79
- distance ospf (router ospf), on page 81
- distribute-list, on page 83
- distribute-list in (address-family), on page 85
- distribute-list in (router), on page 87
- distribute-list out (address-family), on page 89
- distribute-list out (router), on page 91

# dhcp-client broadcast-flag

To allow the ASA to set the broadcast flag in the DHCP client packet, use the **dhcp-client broadcast-flag** command in global configuration mode. To disallow the broadcast flag, use the **no** form of this command.

dhcp-client broadcast-flag no dhcp-client broadcast-flag

**Syntax Description** This command has no arguments or keywords.

**Command Default** By default, the broadcast flag is disabled.

#### **Command Modes**

The following table shows the modes in which you can enter the command:

| Command Mode         | Firewall Mode      |       | Security Con | Security Context |        |  |
|----------------------|--------------------|-------|--------------|------------------|--------|--|
|                      | Routed Transparent |       | Single       | Multiple         |        |  |
|                      |                    |       |              | Context          | System |  |
| Global configuration | • Yes              | • Yes | • Yes        | • Yes            | _      |  |

Command History Release Modification

8.0(2) This command was added.

Usage Guidelines If you enable the DHCP client for an interface using the **ip address dhcp** command, then you can use this command to set the broadcast flag to 1 in the DHCP packet header when the DHCP client sends a discover requesting an IP address. The DHCP server listens to this broadcast flag and broadcasts the reply packet if the flag is set to 1.

If you enter the **no dhcp-client broadcast-flag** command, the broadcast flag is set to 0, and the DHCP server unicasts the reply packets to the client with the offered IP address.

The DHCP client can receive both broadcast and unicast offers from the DHCP server.

**Examples** The following example enables the broadcast flag:

ciscoasa(config)# dhcp-client broadcast-flag

| Related Commands | Command               | Description                                                              |
|------------------|-----------------------|--------------------------------------------------------------------------|
|                  | ip address dhcp       | Enables the DHCP client for an interface.                                |
|                  | interface             | Enters interface configuration mode so you can set the IP address.       |
|                  | dhcp-client client-id | Sets DHCP request packet option 61 to include the interface MAC address. |

| Command                   | Description                              |
|---------------------------|------------------------------------------|
| dhcp-client update<br>dns | Enables DNS updates for the DHCP client. |

### dhcp-client client-id

To force a MAC address to be stored inside a DHCP request packet for option 61 instead of the default internally generated string, use the **dhcp-client client-id** command in global configuration mode. To disallow the MAC address, use the **no** form of this command.

dhcp-client client-id interface interface\_name
no dhcp-client client-id interface interface\_name

**Syntax Description** interface *interface\_name* Specifies the interface on which you want to enable the MAC address for option 61.

**Command Default** By default, an internally-generated ASCII string is used for option 61.

#### **Command Modes**

The following table shows the modes in which you can enter the command:

| Command Mode         | Firewall Mode      |       | Security Context |          |        |
|----------------------|--------------------|-------|------------------|----------|--------|
|                      | Routed Transparent |       | Single           | Multiple |        |
|                      |                    |       |                  | Context  | System |
| Global configuration | • Yes              | • Yes | • Yes            | • Yes    | _      |

Command History Release Modification

8.0(2) This command was added.

Usage Guidelines If you enable the DHCP client for an interface using the **ip address dhcp** command, some ISPs expect option 61 to be the interface MAC address. If the MAC address is not included in the DHCP request packet, then an IP address will not be assigned. Use the **dhcp-client client-id** command to include the interface MAC address for option 61.

**Examples** The following example enables the MAC address for option 61 for the outside interface:

#### ciscoasa(config) # dhcp-client client-id interface outside

| Related Commands | Command                       | Description                                                        |
|------------------|-------------------------------|--------------------------------------------------------------------|
|                  | ip address dhcp               | Enables the DHCP client for an interface.                          |
|                  | interface                     | Enters interface configuration mode so you can set the IP address. |
|                  | dhcp-client<br>broadcast-flag | Sets the broadcast flag in the DHCP client packet.                 |

I

| Command                | Description                              |
|------------------------|------------------------------------------|
| dhcp-client update dns | Enables DNS updates for the DHCP client. |

### dhcp client route distance

To configure an administrative distance for routes learned through DHCP, use the **dhcp client route distance** command in interface configuration mode. To restore the default setting, use the **no** form of this command.

dhcp client route distance *distance* no dhcp client route distance *distance* 

**Syntax Description** *distance* The administrative distance to apply to routes learned through DHCP. Valid values are from 1 to 255.

**Command Default** Routes learned through DHCP are given an administrative distance of 1 by default.

#### **Command Modes**

The following table shows the modes in which you can enter the command:

| Command Mode            | Firewall Mode |             | Security Context |          |        |  |
|-------------------------|---------------|-------------|------------------|----------|--------|--|
|                         | Routed        | Transparent | Single           | Multiple |        |  |
|                         |               |             |                  | Context  | System |  |
| Interface configuration | • Yes         | _           | • Yes            |          |        |  |

#### Command History Release Modification

7.2(1) This command was added.

# Usage Guidelines The dhcp client route distance command is checked only when a route is learned from DHCP. If the dhcp client route distance command is entered after a route is learned from DHCP, the administrative distance specified does not affect the existing learned route. Only routes learned after the command was entered have the specified administrative distance.

You must specify the **setroute** option in the **ip address dhcp** command to obtain routes through DHCP.

If DHCP is configured on multiple interfaces, you must use the **dhcp client route distance** command on each of the interfaces to indicate the priority of the installed routes.

**Examples** The following example obtains the default route through DHCP on GigabitEhternet0/2. The route is tracked by tracking entry object 1. The SLA operation monitors the availability of the 10.1.1.1 gateway off of the outside interface. If the SLA operation fails, then the backup route obtained through DHCP on GigabitEthernet0/3 is used. The backup route is assigned an administrative distance of 254.

ciscoasa(config)# sla monitor 123 ciscoasa(config-sla-monitor)# type echo protocol ipIcmpEcho 10.1.1.1 interface outside

ciscoasa(config-sla-monitor-echo)# timeout 1000

```
ciscoasa(config-sla-monitor-echo)# frequency 3
ciscoasa(config)# sla monitor schedule 123 life forever start-time now
ciscoasa(config)# track 1 rtr 123 reachability
ciscoasa(config)# interface GigabitEthernet0/2
ciscoasa(config-if)# dhcp client route track 1
ciscoasa(config-if)# ip address dhcp setroute
ciscoasa(config)# interface GigabitEthernet0/3
ciscoasa(config-if)# dhcp client route track 1
ciscoasa(config-if)# dhcp client route track 1
ciscoasa(config-if)# dhcp client route distance 254
ciscoasa(config-if)# ip address dhcp setroute
```

| Related Commands |
|------------------|
|------------------|

| Command                    | Description                                                                  |
|----------------------------|------------------------------------------------------------------------------|
| dhcp client route<br>track | Associates routes learned through DHCP with a tracking entry object.         |
| ip address dhcp            | Configures the specified interface with an IP address obtained through DHCP. |
| sla monitor                | Defines an SLA monitoring operation.                                         |
| track rtr                  | Creates a tracking entry to poll the SLA.                                    |

# dhcp client route track

To configure the DHCP client to associate added routes with a specified tracked object number, use the **dhcp client route track** command in interface configuration mode. To disable DHCP client route tracking, use the **no** form of this command.

dhcp client route track *number* no dhcp client route track

Syntax Description *number* The tracking entry object ID. Valid values are from 1 to 500.

**Command Default** No default behaviors or values.

#### **Command Modes**

The following table shows the modes in which you can enter the command:

| Command Mode            | e Firewall Mode Security Context Routed Transparent Single Multip |   | Security Cont | Security Context |        |  |  |
|-------------------------|-------------------------------------------------------------------|---|---------------|------------------|--------|--|--|
|                         |                                                                   |   | Multiple      | le               |        |  |  |
|                         |                                                                   |   |               | Context          | System |  |  |
| Interface configuration | • Yes                                                             | _ | • Yes         | _                | —      |  |  |

#### Command History Release Modification

7.2(1) This command was added.

Usage Guidelines The dhcp client route track command is checked only when a route is learned from DHCP. If the dhcp client route track command is entered after a route is learned from DHCP, the existing learned routes are not associated with a tracking object. You must put the following two commands in the correct order. Make sure that you always enter the dhcp client route track command first, followed by the **ip address dhcp** setroute command, If you have already entered the **ip address dhcp setroute** command, then remove it and reenter it in the order previously described. Only routes learned after the command was entered are associated with the specified tracking object.

You must specify the setroute option in the ip address dhcp command to obtain routes through DHCP.

If DHCP is configured on multiple interfaces, you must use the **dhcp client route distance** command on each of the interfaces to indicate the priority of the installed routes.

**Examples** The following example obtains the default route through DHCP on GigabitEhternet0/2. The route is tracked by tracking entry object 1. The SLA operation monitors the availability of the 10.1.1.1 gateway off of the outside interface. If the SLA operation fails, then the backup route obtained through DHCP on GigabitEthernet0/3 is used. The backup route is assigned an administrative distance of 254.

ciscoasa(config)# **sla monitor 123** 

ciscoasa(config-sla-monitor)# type echo protocol ipIcmpEcho 10.1.1.1 interface outside

```
ciscoasa(config-sla-monitor-echo)# timeout 1000
ciscoasa(config-sla-monitor-echo)# frequency 3
ciscoasa(config)# sla monitor schedule 123 life forever start-time now
ciscoasa(config)# track 1 rtr 123 reachability
ciscoasa(config)# interface GigabitEthernet0/2
ciscoasa(config-if)# dhcp client route track 1
ciscoasa(config-if)# ip address dhcp setroute
ciscoasa(config)# interface GigabitEthernet0/3
ciscoasa(config-if)# dhcp client route distance 254
ciscoasa(config-if)# ip address dhcp setroute
```

| Related Commands | Command                       | Description                                                                  |
|------------------|-------------------------------|------------------------------------------------------------------------------|
|                  | dhcp client route<br>distance | Assigns an administrative distance to routes learned through DHCP.           |
|                  | ip address dhcp               | Configures the specified interface with an IP address obtained through DHCP. |
|                  | sla monitor                   | Defines an SLA monitoring operation.                                         |
|                  | track rtr                     | Creates a tracking entry to poll the SLA.                                    |

10

### dhcp-client update dns

To configure the update parameters that the DHCP client passes to the DHCP server, use the **dhcp-client update dns** command in global configuration mode. To remove the parameters that the DHCP client passes to the DHCP server, use the **no** form of this command.

dhcp-client update dns [ server { both | none } ]
no dhcp-client update dns [ server { both | none } ]

| Syntax Description | <b>both</b> The client requests that the DHCP server update both the DNS A and PTR resource records. |
|--------------------|----------------------------------------------------------------------------------------------------|
|                    | <b>none</b> The client requests that the DHCP server perform no DDNS updates.                        |
|                    | server Specifies the DHCP server to receive the client requests.                                     |
|                    |                                                                                                    |

**Command Default** By default, the ASA requests that the DHCP server perform PTR RR updates only. The client does not send the FQDN option to the server.

#### **Command Modes**

The following table shows the modes in which you can enter the command:

| Command Mode            | Firewall Mode      |   | Security Con | Security Context |        |  |
|-------------------------|--------------------|---|--------------|------------------|--------|--|
|                         | Routed Transparent |   | Single       | Multiple         |        |  |
|                         |                    |   |              | Context          | System |  |
| Global<br>configuration | • Yes              | — | • Yes        | • Yes            | —      |  |

#### Command History Release Modification

7.2(1) This command was added.

Usage Guidelines This command can also be entered in interface configuration mode, but it is not hyphenated. See the **dhcp** client update dns command. When entered in interface mode, the **dhcp** client update dns command overrides settings configured by this command in global configuration mode.

**Examples** The following example configures the client to request that the DHCP server update neither the A and the PTR RRs:

ciscoasa(config)# dhcp-client update dns server none

The following example configures the client to request that the server update both the A and PTR RRs:

ciscoasa(config)# dhcp-client update dns server both

ſ

#### **Related Commands**

| Command            | Description                                                                      |
|--------------------|----------------------------------------------------------------------------------|
| ddns               | Specifies a DDNS update method type for a created DDNS method.                   |
| ddns update        | Associates a DDNS update method with a ASA interface or a DDNS update hostname.  |
| ddns update method | Creates a method for dynamically updating DNS resource records.                  |
| dhcpd update dns   | Enables a DHCP server to perform DDNS updates.                                   |
| interval maximum   | Configures the maximum interval between update attempts by a DDNS update method. |

### dhcp-network-scope

To specify the range of IP addresses the DHCP server should use to assign addresses to users of this group policy, use the **dhcp-network-scope** command in group-policy configuration mode. To remove the attribute from the running configuration, use the **no** form of this command.

dhcp-network-scope { ip\_address | none }
no dhcp-network-scope

**Syntax Description** *ip\_address* Specifies a routeable address on the same subnet as the desired pool, but not within the pool. The DHCP server determines which subnet this IP address belongs to and assigns an IP address from that pool.

**none** Sets the DHCP scope to a null value, thereby allowing no IP addresses. Prevents inheriting a value from a default or specified group policy.

**Command Default** No default behavior or values.

#### **Command Modes**

The following table shows the modes in which you can enter the command:

| Command Mode | Firewall Mode |             | Security Context |          |        |
|--------------|---------------|-------------|------------------|----------|--------|
|              | Routed        | Transparent | Single           | Multiple |        |
|              |               |             |                  | Context  | System |
| Group-policy | • Yes         | —           | • Yes            | _        |        |

#### Command History Release Modification

7.0(1) This command was added.

Usage Guidelines If you configure DHCP servers for the address pool in the connection profile, the DHCP scope identifies the subnets to use for the pool for this group. The DHCP server must also have addresses in the same subnet identified by the scope. The scope allows you to select a subset of the address pools defined in the DHCP server to use for this specific group.

If you do not define a network scope, the DHCP server assigns IP addresses in the order of the address pools configured. It goes through the pools until it identifies an unassigned address.

To specify a scope, enter a routeable address on the same subnet as the desired pool, but not within the pool. The DHCP server determines which subnet this IP address belongs to and assigns an IP address from that pool.

We recommend using the IP address of an interface whenever possible for routing purposes. For example, if the pool is 10.100.10.2-10.100.10.254, and the interface address is 10.100.10.1/24, use 10.100.10.1 as the DHCP scope. Do not use the network number. You can use DHCP for IPv4 addressing only. If the address you choose is not an interface address, you might need to create a static route for the scope address.

This command allows inheritance of a value from another group policy. To prevent inheriting a value, use the **dhcp-network-scope none** command.

Examples

The following example shows how to set an IP subnetwork of 10.10.85.1 for the group policy named First Group:

ciscoasa(config)# group-policy FirstGroup attributes ciscoasa(config-group-policy)# dhcp-network-scope 10.10.85.1

# dhcp-server

To configure support for DHCP servers that assign IP addresses to clients as a VPN tunnel is established, use the **dhcp-server** command in tunnel-group general-attributes configuration mode. To return this command to the default, use the **no** form of this command.

dhcp-server [ link-selection | subnet-selection ] ip1 [ ip2-ip10 ] [ no ] dhcp-server [ link-selection | subnet-selection ] ip1 [ ip2-ip10 ]

| Syntax Description | ip1                                                    | ip1 Address of a DHCP server                                                                                                    |                                                                     |                  |          |                                              |  |  |
|--------------------|--------------------------------------------------------|----------------------------------------------------------------------------------------------------|---------------------------------------------------------------------|------------------|----------|----------------------------------------------|--|--|
|                    | ip2-ip10                                               | 0 (Optional) Addresses of additional DHCP servers. Up to ten may be specified in the same command or spread over multiple commands. |                                                                     |                  |          |                                              |  |  |
|                    |                                                        | Suboption for t                                                                                                    | cifies that the ASA<br>the Relay Information<br>ervers that support | ion Option 82, d | 1 /      | the Link Selection<br>27. This should only   |  |  |
|                    |                                                        |                                                                                                    |                                                                     |                  |          | IPv4 Subnet Selection that support this RFC. |  |  |
| Command Default    | No default behavi                                      | ior or values.                                                                                                    |                                                                     |                  |          |                                              |  |  |
| Command Modes      | The following tab                                      | ble shows the m                                                                                                    | odes in which you                                                   | can enter the co | mmand:   |                                              |  |  |
|                    | Command Mode                                           | Firewall Mode                                                                                                    | e                                                                   | Security Context |          |                                              |  |  |
|                    |                                                        | Routed Transparent                                                                                                    |                                                                     | Single           | Multiple | Multiple                                     |  |  |
|                    |                                                        |                                                                                                    |                                                                     |                  | Context  | System                                       |  |  |
|                    | Tunnel-group<br>general<br>attributes<br>configuration | • Yes                                                                                                    |                                                                     | • Yes            |          |                                              |  |  |
| Command History    | Release Modific                                        | ation                                                                                                    |                                                                     |                  |          |                                              |  |  |
|                    | 7.0(1) This command was added.                         |                                                                                                    |                                                                     |                  |          |                                              |  |  |
|                    | 8.0(5) The <b>link</b>                                 | <b>s-selection</b> and                                                                                                    | subnet-selection <b>k</b>                                           | eywords were ad  | ded.     |                                              |  |  |
| Usage Guidelines   | • You can apply thi                                    | s attribute to re                                                                                                    | mote access tunnel                                                  | group types onl  | у.       |                                              |  |  |
| Examples           | -                                                      |                                                                                                    | d in config-general<br>PSec remote acce                             | -                |          | HCP servers                                  |  |  |

```
ciscoasa(config)# tunnel-group remotegrp type remote-access
ciscoasa(config)# tunnel-group remotegrp general
ciscoasa(config-tunnel-general)# default-group-policy remotegrp
ciscoasa(config-tunnel-general)# dhcp-server dhcp1 dhcp2 dhcp3
ciscoasa(config-tunnel-general)
```

#### **Related Commands**

| Command                          | Description                                                                                  |
|----------------------------------|----------------------------------------------------------------------------------------------|
| clear-configure tunnel-group     | Clears all configured tunnel groups.                                                         |
| show running-config tunnel group | Shows the tunnel group configuration for all tunnel groups or for a particular tunnel group. |
| tunnel-group general-attributes  | Specifies the general attributes for the named tunnel group.                                 |

## dhcpd address

To define the IP address pool used by the DHCP server, use the **dhcpd address** command in global configuration mode. To remove an existing DHCP address pool, use the **no** form of this command.

**dhcpd address** *ip\_address* 1 [ - *ip\_address* 2 ] *interface\_name* **no dhcpd address** *interface\_name* 

Syntax Description interface\_name Interface to which the address pool is assigned. In transparent mode, specify a bridge group member interface. In routed mode, specify a routed interface or a BVI; do not specify the bridge group member interface. ip address1 Start address of the DHCP address pool. ip address2 End address of the DHCP address pool. No default behavior or values. **Command Default Command Modes** The following table shows the modes in which you can enter the command: Command Mode **Firewall Mode** Security Context Routed Transparent Single Multiple Context System Global • Yes • Yes • Yes • Yes Configuration **Command History Release Modification** 7.0(1)This command was added. 9.7(1)You can now configure this command on a BVI in routed mode when using Integrated Routing and Bridging. The address pool of an ASA DHCP server must be within the same subnet of the ASA interface on which it **Usage Guidelines** is enabled, and you must specify the associated ASA interface using *interface\_name*. The size of the address pool is limited to 256 addresses per pool on the ASA. If the address pool range is larger than 253 addresses, the netmask of the ASA interface cannot be a Class C address (for example, 255.255.255.0) and needs to be something larger, for example, 255.255.254.0. DHCP clients must be physically connected to the subnet of the ASA DCHP server interface. The **dhcpd address** command cannot use interface names with a "-" (dash) character because this character is interpreted as a range specifier instead of as part of the object name. The no dhcpd address interface\_name command removes the DHCP server address pool that you configured for the specified interface.

See the CLI configuration guide for information about how to implement the DHCP server feature in the ASA.

#### **Examples**

The following example shows how to configure an address pool and DNS server for the DHCP clients on the DMZ interface of the ASA:

```
ciscoasa(config) # dhcpd address 10.0.1.100-10.0.1.108 dmz
ciscoasa(config) # dhcpd dns 209.165.200.226
ciscoasa(config) # dhcpd enable dmz
```

The following example shows how to configure a DHCP server on the inside interface. The **dhcpd address** command assigns a pool of 10 IP addresses to the DHCP server on that interface.

```
ciscoasa(config)# dhcpd address 10.0.1.101-10.0.1.110 inside
ciscoasa(config)# dhcpd dns 198.162.1.2 198.162.1.3
ciscoasa(config)# dhcpd wins 198.162.1.4
ciscoasa(config)# dhcpd lease 3000
ciscoasa(config)# dhcpd ping_timeout 1000
ciscoasa(config)# dhcpd domain example.com
ciscoasa(config)# dhcpd enable inside
```

#### **Related Commands**

| Command                      | Description                                               |
|------------------------------|-----------------------------------------------------------|
| clear configure dhcpd        | Removes all DHCP server settings.                         |
| dhcpd enable                 | Enables the DHCP server on the specified interface.       |
| show dhcpd                   | Displays DHCP binding, statistical, or state information. |
| show running-config<br>dhcpd | Displays the current DHCP server configuration.           |

# dhcpd auto\_config

To enable the ASA to automatically configure DNS, WINS and domain name values for the DHCP server based on the values obtained from an interface running a DHCP or PPPoE client, or from a VPN server, use the **dhcpd auto\_config** command in global configuration mode. To discontinue the automatic configuration of DHCP parameters, use the **no** form of this command.

**dhcpd auto\_config** *client\_if\_name* [ [ **vpnclient-wins-override** ] **interface** *if\_name* ] **no dhcpd auto\_config** *client\_if\_name* [ [ **vpnclient-wins-override** ] **interface** *if\_name* ]

| Syntax Description | client_if_name                                                                                                    | -                                                                                                    | Specifies the interface running the DHCP client that supplies the DNS, WINS, and domain name parameters. |                    |             |                      |  |  |  |
|--------------------|----------------------------------------------------------------------------------------------------|----------------------------------------------------------------------------------------------------|----------------------------------------------------------------------------------------------------|--------------------|-------------|----------------------|--|--|--|
|                    | interface if_nam                                                                                                    | e Specifies                                                                                                    | the interface to w                                                                                       | which the action w | will apply. |                      |  |  |  |
|                    | vpnclient-wins-ov                                                                                                    | vpnclient-wins-override Overrides the interface DHCP or PPPoE client WINS parameter with the vpnclient parameter. |                                                                                                    |                    |             |                      |  |  |  |
| Command Default    | No default behavi                                                                                                    | No default behavior or values.                                                                                    |                                                                                                    |                    |             |                      |  |  |  |
| Command Modes      | The following tab                                                                                                    | le shows the mod                                                                                                  | les in which you                                                                                         | can enter the con  | nmand:      |                      |  |  |  |
|                    | Command Mode                                                                                                    | nmand Mode Firewall Mode                                                                                          |                                                                                                    | Security Context   |             |                      |  |  |  |
|                    |                                                                                                    | Routed                                                                                                    | Transparent                                                                                              | Single             | Multiple    |                      |  |  |  |
|                    |                                                                                                    |                                                                                                    |                                                                                                    |                    | Context     | System               |  |  |  |
|                    | Global<br>Configuration                                                                                                    | • Yes                                                                                                    |                                                                                                    | • Yes              | • Yes       | _                    |  |  |  |
| Command History    | Release Modifica                                                                                                    | ation                                                                                                    | _                                                                                                    |                    |             |                      |  |  |  |
|                    | 7.0(1) This con                                                                                                    | nmand was added                                                                                                   | -<br>-                                                                                                   |                    |             |                      |  |  |  |
| Usage Guidelines   | If you specify DN parameters overw                                                                                                    |                                                                                                    |                                                                                                    |                    |             | en the CLI-configure |  |  |  |
| Examples           | The following example shows how to configure DHCP on the inside interface. The <b>dhcpd auto_config</b> command is used to pass DNS, WINS, and domain information obtained from the DHCP client on the outside interface to the DHCP clients on the inside interface. |                                                                                                    |                                                                                                    |                    |             |                      |  |  |  |
|                    | ciscoasa (config<br>ciscoasa (config<br>ciscoasa (config                                                                                                    | ) # dhcpd auto_                                                                                                   | config outside                                                                                           | 10.0.1.110 ins     | ide         |                      |  |  |  |

dh – dm

#### **Related Commands**

| Command                        | Description                                                                                                    |
|--------------------------------|----------------------------------------------------------------------------------------------------|
| clear configure dhcpd          | Removes all DHCP server settings.                                                                                       |
| dhcpd enable                   | Enables the DHCP server on the specified interface.                                                                     |
| show ip address dhcp<br>server | Displays detailed information about the DHCP options provided by a DHCP server to an interface acting as a DHCP client. |
| show running-config dhcpd      | Displays the current DHCP server configuration.                                                                         |

# dhcpd dns

To define the DNS servers for DHCP clients, use the **dhcpd dns** command in global configuration mode. To clear defined servers, use the **no** form of this command.

**dhcpd dns** *dnsip1* [ *dnsip2* ] [ **interface** *if\_name* ] **no dhcpd dns** *dnsip1* [ *dnsip2* ] [ **interface** *if\_name* ]

|                    |                                                                                                    |                                                                                                    | -                                                     |                  |          |        |  |  |  |
|--------------------|----------------------------------------------------------------------------------------------------|----------------------------------------------------------------------------------------------------|-------------------------------------------------------|------------------|----------|--------|--|--|--|
| Syntax Description | <i>dnsip1</i> Specifies the IP address of the primary DNS server for the DHCP client.                                                             |                                                                                                    |                                                       |                  |          |        |  |  |  |
|                    | <i>dnsip2</i> (Optional) Specifies the IP address of the alternate DNS server for the DHCP client.                                                |                                                                                                    |                                                       |                  |          |        |  |  |  |
|                    | interfaceSpecifies the interface to which values entered to the server apply. If no interface is<br>specified, values are applied to all servers. |                                                                                                    |                                                       |                  |          |        |  |  |  |
| Command Default    | No default behavi                                                                                                    | ior or values.                                                                                                    |                                                       |                  |          |        |  |  |  |
| Command Modes      | The following tab                                                                                                    | le shows the                                                                                                    | modes in which you                                    | can enter the co | mmand:   |        |  |  |  |
|                    | Command Mode                                                                                                    | Firewall Mo                                                                                                    | de                                                    | Security Con     | text     |        |  |  |  |
|                    |                                                                                                    | Routed                                                                                                    | Transparent                                           | Single           | Multiple |        |  |  |  |
|                    |                                                                                                    |                                                                                                    |                                                       |                  | Context  | System |  |  |  |
|                    | Global<br>Configuration                                                                                                    | • Yes                                                                                                    | • Yes                                                 | • Yes            | • Yes    | _      |  |  |  |
| Command History    | Release Modification                                                                                                    |                                                                                                    |                                                       |                  |          |        |  |  |  |
|                    | 7.0(1) This con                                                                                                    | nmand was ad                                                                                                    | ded.                                                  |                  |          |        |  |  |  |
| Usage Guidelines   | -                                                                                                    | ecify two DNS                                                                                                    | you specify the IP ac<br>S servers. The <b>no dhc</b> |                  |          |        |  |  |  |
| Examples           | The following example shows how to configure an address pool and DNS server for the DHCP clients on the DMZ interface of the ASA.                 |                                                                                                    |                                                       |                  |          |        |  |  |  |
|                    | ciscoasa(config                                                                                                    | ciscoasa(config)# dhcpd address 10.0.1.100-10.0.1.108 dmz<br>ciscoasa(config)# dhcpd dns 192.168.1.2<br>ciscoasa(config)# dhcpd enable dmz |                                                       |                  |          |        |  |  |  |
| Related Commands   | Command                                                                                                    | ſ                                                                                                    | Description                                           |                  |          |        |  |  |  |
|                    | clear configure dhcpd     Removes all DHCP server settings.                                                                                       |                                                                                                    |                                                       |                  |          |        |  |  |  |

I

| Command                      | Description                                                                    |
|------------------------------|--------------------------------------------------------------------------------|
| dhcpd address                | Specifies the address pool used by the DHCP server on the specified interface. |
| dhcpd enable                 | Enables the DHCP server on the specified interface.                            |
| dhcpd wins                   | Defines the WINS servers for DHCP clients.                                     |
| show running-config<br>dhcpd | Displays the current DHCP server configuration.                                |

# dhcpd domain

mode. To clear the DNS domain name, use the no form of this command. **dhcpd domain** *domain\_name* [ **interface** *if\_name* ] **no dhcpd domain** [ *domain\_name* ] [ **interface** *if\_name* ] Syntax Description domain\_name Specifies the DNS domain name (example.com). interface Specifies the interface to which values entered to the server apply. If no interface is if name specified, values are applied to all servers. No default behavior or values. **Command Default Command Modes** The following table shows the modes in which you can enter the command: Command Mode **Firewall Mode** Security Context Routed Transparent Single Multiple Context System Global • Yes • Yes • Yes • Yes Configuration **Command History Release Modification** This command was added. 7.0(1)The dhcpd domain command lets you specify the DNS domain name for the DHCP client. The no dhcpd **Usage Guidelines** domain command lets you remove the DNS domain server from the configuration. **Examples** The following example shows how to configure the domain name supplied to DHCP clients by the DHCP server on the ASA: ciscoasa(config)# dhcpd address 10.0.1.101-10.0.1.110 inside ciscoasa(config)# dhcpd dns 198.162.1.2 198.162.1.3 ciscoasa(config) # dhcpd wins 198.162.1.4 ciscoasa(config) # dhcpd lease 3000 ciscoasa(config) # dhcpd ping\_timeout 1000 ciscoasa(config)# dhcpd domain example.com ciscoasa(config) # dhcpd enable inside **Related Commands** Command Description clear configure dhcpd Removes all DHCP server settings.

To define the DNS domain name for DHCP clients, use the **dhcpd domain** command in global configuration

I

| Command                      | Description                                     |
|------------------------------|-------------------------------------------------|
| show running-config<br>dhcpd | Displays the current DHCP server configuration. |

### dhcpd enable

To enable the DHCP server, use the **dhcpd enable** command in global configuration mode. To disable the DHCP server, use the **no** form of this command.

dhcpd enable *interface* no dhcpd enable *interface* 

Syntax Description *interface* Specifies the interface on which to enable the DHCP server.

**Command Default** No default behavior or values.

#### **Command Modes**

The following table shows the modes in which you can enter the command:

| Command Mode            | Firewall Mode | 9           | Security Con | Security Context |          |  |  |
|-------------------------|---------------|-------------|--------------|------------------|----------|--|--|
|                         | Routed        | Transparent | Single       | Multiple         | Multiple |  |  |
|                         |               |             |              | Context          | System   |  |  |
| Global<br>Configuration | • Yes         | • Yes       | • Yes        | • Yes            | -        |  |  |

#### Command History Release Modification

7.0(1) This command was added.

Usage Guidelines The DHCP server provides network configuration parameters to DHCP clients. Support for the DHCP server within the ASA means that the ASA can use DHCP to configure connected clients. The **dhcpd enable** *interface* command lets you enable the DHCP daemon to listen for the DHCP client requests on the DHCP-enabled interface. The **no dhcpd enable** command disables the DHCP server feature on the specified interface.

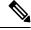

**Note** For multiple context mode, you cannot enable the DHCP server on an interface that is used by more than one context (a shared VLAN).

When the ASA responds to a DHCP client request, it uses the IP address and subnet mask of the interface at which the request was received as the IP address and subnet mask of the default gateway in the response.

Note The ASA DHCP server daemon does not support clients that are not directly connected to an ASA interface.

See the CLI configuration guide for information about how to implement the DHCP server feature in the ASA.

#### **Examples**

The following example shows how to enable the DHCP server on the inside interface:

```
ciscoasa(config)# dhcpd address 10.0.1.101-10.0.1.110 inside
ciscoasa(config)# dhcpd dns 198.162.1.2 198.162.1.3
ciscoasa(config)# dhcpd wins 198.162.1.4
ciscoasa(config)# dhcpd lease 3000
ciscoasa(config)# dhcpd ping_timeout 1000
ciscoasa(config)# dhcpd domain example.com
ciscoasa(config)# dhcpd enable inside
```

| Command                      | Description                                                                    |
|------------------------------|--------------------------------------------------------------------------------|
| debug dhcpd                  | Displays debugging information for the DHCP server.                            |
| dhcpd address                | Specifies the address pool used by the DHCP server on the specified interface. |
| show dhcpd                   | Displays DHCP binding, statistical, or state information.                      |
| show running-config<br>dhcpd | Displays the current DHCP server configuration.                                |

# dhcpd lease

To specify the DHCP lease length, use the **dhcpd lease** command in global configuration mode. To restore the default value for the lease, use the **no** form of this command.

dhcpd lease lease\_length [ interface if\_name ]
no dhcpd lease [ lease\_length ] [ interface if\_name ]

| Syntax Description | interfaceSpecifies the interface to which values entered to the server apply. If no in<br>specified, values are applied to all servers.                                                                                                    |                         |                                       |                   |                    | If no interface is    |
|--------------------|----------------------------------------------------------------------------------------------------|-------------------------|---------------------------------------|-------------------|--------------------|-----------------------|
|                    | lease_length                                                                                                    |                         | ength of the IP adver. Valid values a |                   |                    | he DHCP client from   |
| Command Default    | The default <i>lease</i>                                                                                                    | <i>length</i> is 3600 s | seconds.                              |                   |                    |                       |
| Command Modes      | -<br>The following tab                                                                                                    | le shows the mo         | des in which you                      | can enter the co  | ommand:            |                       |
|                    | Command Mode                                                                                                    | Firewall Mode           |                                       | Security Cor      | itext              |                       |
|                    |                                                                                                    | Routed                  | Transparent                           | Single            | Multiple           |                       |
|                    |                                                                                                    |                         |                                       |                   | Context            | System                |
|                    | Global<br>Configuration                                                                                                    | • Yes                   | • Yes                                 | • Yes             | • Yes              | _                     |
| Command History    | Release Modific                                                                                                    | ation                   |                                       |                   |                    |                       |
|                    | 7.0(1) This con                                                                                                    | nmand was adde          | d                                     |                   |                    |                       |
| Usage Guidelines   | The <b>dhcpd lease</b> command lets you specify the length of the lease, in seconds, that is granted to the DHCP client. This lease indicates how long the DHCP client can use the assigned IP address that the DHCP server granted.                                                                                                    |                         |                                       |                   |                    |                       |
|                    | The <b>no dhcpd lea</b><br>replaces this value                                                                                                    |                         |                                       |                   | you specified from | the configuration and |
| Examples           | The following exa clients:                                                                                                    | ample shows hov         | v to specify the ler                  | ngth of the lease | of DHCP informati  | on for DHCP           |
|                    | <pre>ciscoasa(config)# dhcpd address 10.0.1.101-10.0.1.110 inside<br/>ciscoasa(config)# dhcpd dns 198.162.1.2 198.162.1.3<br/>ciscoasa(config)# dhcpd wins 198.162.1.4<br/>ciscoasa(config)# dhcpd lease 3000<br/>ciscoasa(config)# dhcpd ping_timeout 1000<br/>ciscoasa(config)# dhcpd domain example.com<br/>ciscoasa(config)# dhcpd enable inside</pre> |                         |                                       |                   |                    |                       |

I

#### **Related Commands**

| mands | Command                      | Description                                     |
|-------|------------------------------|-------------------------------------------------|
|       | clear configure dhcpd        | Removes all DHCP server settings.               |
|       | show running-config<br>dhcpd | Displays the current DHCP server configuration. |

# dhcpd option

To configure DHCP options, use the **dhcpd option** command in global configuration mode. To clear the option, use the **no** form of this command.

**dhcpd option** code { **ascii** string } | { **ip** IP\_address [ IP\_address ] } | { **hex** hex\_string } [ **interface** if\_name ] in a dhead option code [ **interface** if name ]

**no dhcpd option** *code* [ **interface** *if\_name* ]

| Syntax Description                  | ascii string                                                                       | Specifies that                                                                                                    | t the option parame                                             | eter is an ASCII                                   | character string wi          | thout spaces.                                                          |
|-------------------------------------|------------------------------------------------------------------------------------|----------------------------------------------------------------------------------------------------|-----------------------------------------------------------------|----------------------------------------------------|------------------------------|------------------------------------------------------------------------|
|                                     | code                                                                               | with several                                                                                                    |                                                                 |                                                    |                              | values are 0 to 255<br>ist of DHCP option                              |
|                                     | <b>hex</b> <i>hex_string</i>                                                       |                                                                                                    | t the option parame<br>s. You do not need                       |                                                    |                              | even number of digits                                                  |
|                                     | <b>interface</b><br><i>if_name</i>                                                 | Specifies the interface to which values entered to the server apply. If no interface is specified, values are applied to all servers. |                                                                 |                                                    |                              |                                                                        |
|                                     | ір                                                                                 | -                                                                                                    | t the option parame<br>with the <b>ip</b> keywor                |                                                    | ess. You can speci           | fy a maximum of two                                                    |
|                                     | IP_address                                                                         | Specifies a d                                                                                                    | otted-decimal IP ad                                             | ldress.                                            |                              |                                                                        |
| Command Default                     | No default behavi                                                                  | or or values.                                                                                                    |                                                                 |                                                    |                              |                                                                        |
| Command Modes                       | - The following tab                                                                | le shows the m                                                                                                    | nodes in which you                                              | can enter the con                                  | nmand:                       |                                                                        |
|                                     |                                                                                    | Firewall Mode Secur                                                                                                    |                                                                 |                                                    |                              |                                                                        |
|                                     | Command Mode                                                                       | Firewall Mod                                                                                                    | e                                                               | Security Con                                       | text                         |                                                                        |
|                                     | Command Mode                                                                       | Firewall Mod<br>Routed                                                                                                    | e Transparent                                                   | Security Con<br>Single                             | text<br>Multiple             |                                                                        |
|                                     | Command Mode                                                                       |                                                                                                    |                                                                 |                                                    |                              | System                                                                 |
|                                     | <b>Command Mode</b><br>Global<br>Configuration                                     |                                                                                                    |                                                                 |                                                    | Multiple                     | System                                                                 |
| Command History                     | Global                                                                             | Routed<br>• Yes                                                                                                    | Transparent                                                     | Single                                             | Multiple<br>Context          | System<br>                                                             |
| Command History                     | Global<br>Configuration<br>Release Modific                                         | Routed<br>• Yes                                                                                                    | Transparent     • Yes                                           | Single                                             | Multiple<br>Context          | System<br>—                                                            |
| Command History<br>Usage Guidelines | Global<br>Configuration<br>Release Modific<br>7.0(1) This con<br>You can use the d | Routed • Yes ation mmand was add hcpd option co                                                                                       | Transparent         • Yes         ed.         ommand to provide | Single         • Yes         TFTP server inference | Multiple<br>Context<br>• Yes | System         —         IP Phones and routers alue or values that are |

The **dhcpd option 66** and **dhcpd option 150** commands specify TFTP servers that Cisco IP Phones and routers can use to download configuration files. Use these commands as follows:

- **dhcpd option 66 ascii** *string*, where *string* is either the IP address or hostname of the TFTP server. Only one TFTP server can be specified for option 66.
- **dhcpd option 150 ip** *IP\_address* [*IP\_address*], where *IP\_address* is the IP address of the TFTP server. You can specify a maximum of two IP addresses for option 150.

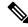

**Note** The **dhcpd option 66** command only takes an **ascii** parameter, and the **dhcpd option 150** only takes an **ip** parameter.

Use the following guidelines when specifying an IP address for the **dhcpd option 66 | 150** commands:

- If the TFTP server is located on the DHCP server interface, use the local IP address of the TFTP server.
- If the TFTP server is located on a less secure interface than the DHCP server interface, then general outbound rules apply. Create a group of NAT, global, and access list entries for the DHCP clients, and use the actual IP address of the TFTP server.
- If the TFTP server is located on a more secure interface, then general inbound rules apply. Create a group of static and access list statements for the TFTP server and use the global IP address of the TFTP server.

For information about other DHCP options, see RFC 2132.

**Note** The ASA does not verify that the option type and value that you provide match the expected type and value for the option code as defined in RFC 2132. For example, you can enter the **dhcpd option 46 ascii hello** command, and the ASA accepts the configuration although option 46 is defined in RFC 2132 as a single-digit, hexadecimal value.

You cannot configure the following DHCP options with the dhcpd option command:

| Option<br>Code | Description               |
|----------------|---------------------------|
| 0              | DHCPOPT_PAD               |
| 1              | HCPOPT_SUBNET_MASK        |
| 12             | DHCPOPT_HOST_NAME         |
| 50             | DHCPOPT_REQUESTED_ADDRESS |
| 51             | DHCPOPT_LEASE_TIME        |
| 52             | DHCPOPT_OPTION_OVERLOAD   |
| 53             | DHCPOPT_MESSAGE_TYPE      |
| 54             | DHCPOPT_SERVER_IDENTIFIER |

| Option<br>Code | Description               |
|----------------|---------------------------|
| 58             | DHCPOPT_RENEWAL_TIME      |
| 59             | DHCPOPT_REBINDING_TIME    |
| 61             | DHCPOPT_CLIENT_IDENTIFIER |
| 67             | DHCPOPT_BOOT_FILE_NAME    |
| 82             | DHCPOPT_RELAY_INFORMATION |
| 255            | DHCPOPT_END               |

#### Examples

The following example shows how to specify a TFTP server for DHCP option 66:

ciscoasa(config) # dhcpd option 66 ascii MyTftpServer

| Related Commands | Command                      | Description                                     |
|------------------|------------------------------|-------------------------------------------------|
|                  | clear configure dhcpd        | Removes all DHCP server settings.               |
|                  | show running-config<br>dhcpd | Displays the current DHCP server configuration. |

# dhcpd ping\_timeout

To change the default timeout for DHCP ping, use the **dhcpd ping\_timeout** command in global configuration mode. To return to the default value, use the **no** form of this command.

dhcpd ping\_timeout number [ interface if\_name ]
no dhcpd ping\_timeout [ interface if\_name ]

| Syntax Description | interfaceSpecifies the interface to which values entered to the server apply. If no interface <i>if_name</i> specified, values are applied to all servers. |                                                                                                    |                                              |                  |                                         | If no interface is                                                    |
|--------------------|----------------------------------------------------------------------------------------------------|----------------------------------------------------------------------------------------------------|----------------------------------------------|------------------|-----------------------------------------|-----------------------------------------------------------------------|
|                    | <i>number</i> The timeout value of the ping, in milliseconds. The minimum value is 10, the maximum is 10000. The default is 50.                            |                                                                                                    |                                              |                  |                                         |                                                                       |
| Command Default    | The default numb                                                                                                    | er of milliseco                                                                                            | nds for <i>number</i> is 5                   | 50.              |                                         |                                                                       |
| Command Modes      | The following tab                                                                                                    | le shows the m                                                                                             | odes in which you                            | can enter the co | mmand:                                  |                                                                       |
|                    | Command Mode                                                                                                    | Firewall Mod                                                                                               | 9                                            | Security Con     | itext                                   |                                                                       |
|                    |                                                                                                    | Routed                                                                                                    | Transparent                                  | Single           | Multiple                                |                                                                       |
|                    |                                                                                                    |                                                                                                    |                                              |                  | Context                                 | System                                                                |
|                    | Global<br>Configuration                                                                                                    | • Yes                                                                                                    | • Yes                                        | • Yes            | • Yes                                   | _                                                                     |
| Command History    | <b>Release Modific</b><br>7.0(1) This con                                                                                                    | ation                                                                                                    |                                              |                  |                                         |                                                                       |
| Usage Guidelines   | that address to a I<br>IP address to a DI                                                                                                    | DHCP client. T<br>HCP client. For                                                                          | he ASA waits for b                           | ooth ICMP ping   | packets to time ou<br>ed, the ASA waits | ess before assigning<br>t before assigning an<br>for 1500 millisecond |
|                    | A long ping timed                                                                                                    | out value can ac                                                                                           | lversely affect the                          | performance of   | the DHCP server.                        |                                                                       |
| Examples           | The following exact timeout value for                                                                                                    | -                                                                                                    | ow to use the <b>dhcp</b><br>ver:            | d ping_timeout   | command to chan                         | ge the ping                                                           |
|                    | -                                                                                                    | j) # dhcpd dns         j) # dhcpd win         j) # dhcpd lea         j) # dhcpd pin         j) # dhcpd dom | se 3000<br>g_timeout 1000<br>ain example.com |                  | side                                    |                                                                       |

#### Related Commands

| S | Command                      | Description                                     |
|---|------------------------------|-------------------------------------------------|
|   | clear configure dhcpd        | Removes all DHCP server settings.               |
|   | show running-config<br>dhcpd | Displays the current DHCP server configuration. |

### dhcpd reserve-address

To reserve a DHCP address for an interface, use the **dhcpd reserve-address** command in global configuration mode. To remove an existing DHCP address reservation, use the **no** form of this command.

**dhcpd reserve-address** *ip\_address mac\_address if\_name* **no dhcpd reserve\_address** *ip\_address mac\_address if\_name* 

**Syntax Description** The IP address from the address pool assigned to the DHCP client, based on the client's MAC *ip\_address* address. mac\_address The client MAC address. The interface on which you want to reserve an IP address. if\_name **Command Default** No default behavior or values. **Command Modes** The following table shows the modes in which you can enter the command: Command Mode Firewall Mode **Security Context** Routed **Multiple** Transparent Single Context System Global • Yes • Yes • Yes • Yes Configuration **Command History Release Modification** 9.13(1) This command was added. The reserved address must come from the configured address pool, and the address pool must be on the same **Usage Guidelines** subnet as the ASA interface. In transparent mode, specify a bridge group member interface. In routed mode, specify a routed interface or a BVI; do not specify the bridge group member interface. **Examples** The following example shows how to use the dhcpd reserve-address command to assign a specific address from the address pool to client based on the client's MAC address: ciscoasa(config) # dhcpd address 10.0.1.101-10.0.1.110 inside ciscoasa(config) # dhcpd enable inside ciscoasa(config) # dhcpd reserve-address 10.0.1.109 030c.f142.4cde inside **Related Commands** Command Description dhcpd address Specifies the address pool used by the DHCP server on the specified interface.

| Command                      | Description                                               |
|------------------------------|-----------------------------------------------------------|
| dhcpd enable                 | Enables the DHCP server on the specified interface.       |
| show dhcpd                   | Displays DHCP binding, statistical, or state information. |
| show running-config<br>dhcpd | Displays the current DHCP server configuration.           |

### dhcpd update dns

To enable a DHCP server to perform DDNS updates, use the **dhcpd update dns** command in global configuration mode. To disable DDNS by a DHCP server, use the **no** form of this command.

dhcpd update dns [ both ] [ override ] [ interface *srv\_ifc\_name* ] no dhcpd update dns [ both ] [ override ] [ interface *srv\_ifc\_name* ]

| Syntax Description | both         | Specifies that the DHCP server updates both A and PTR DNS RRs. |
|--------------------|--------------|----------------------------------------------------------------|
|                    | interface    | Specifies the ASA interface to which the DDNS updates apply.   |
|                    | override     | Specifies that the DHCP server overrides DHCP client requests. |
|                    | srv_ifc_name | Specifies an interface to apply this option to.                |

**Command Default** By default, the DHCP server performs PTR RR updates only.

#### **Command Modes**

The following table shows the modes in which you can enter the command:

| Command Mode            | Firewall Mode |             | Security Context |          |        |
|-------------------------|---------------|-------------|------------------|----------|--------|
|                         | Routed        | Transparent | Single           | Multiple |        |
|                         |               |             |                  | Context  | System |
| Global<br>Configuration | • Yes         |             | • Yes            | • Yes    |        |

Command History Release Modification

7.2(1) This command was added.

Usage Guidelines DDNS updates the name-to-address and address-to-name mapping maintained by DNS. Updates are performed in conjunction with a DHCP server. The **dhcpd update dns** command enables updates by the server.

Name and address mapping is contained in two types of RRs:

- The A resource record contains domain name-to IP-address mapping.
- The PTR resource record contains IP address- to-domain name mapping.

DDNS updates can be used to maintain consistent information between the A and PTR RR types.

Using the **dhcpd update dns** command, the DHCP server can be configured to perform both A and PRT RR updates or PTR RR updates only. It can also be configured to override update requests from the DHCP client.

#### Examples

The following example configures the DDNS server to perform both A and PTR updates and override requests from the DHCP client:

#### ciscoasa(config) # dhcpd update dns both override

### **Related Commands**

| Command                   | Description                                                                      |
|---------------------------|----------------------------------------------------------------------------------|
| ddns                      | Specifies a DDNS update method type for a created DDNS method.                   |
| ddns update               | Associates a DDNS update method with an ASA interface or a DDNS update hostname. |
| ddns update method        | Creates a method for dynamically updating DNS resource records.                  |
| dhcp-client update<br>dns | Configures the update parameters that the DHCP client passes to the DHCP server. |
| interval maximum          | Configures the maximum interval between update attempts by a DDNS update method. |

## dhcpd wins

To define the WINS server IP addresses for DHCP clients, use the **dhcpd wins** command in global configuration mode. To remove the WINS server IP addresses from the configuration, use the **no** form of this command.

dhcpd wins server1 [ server2 ] [ interface if\_name ]
no dhcpd wins [ server1 [ server2 ] ] [ interface if\_name ]

| Syntax Description | <b>interface</b><br><i>if_name</i> | Specifies the interface to which values entered to the server apply. If no interface is specified, values are applied to all servers. |
|--------------------|------------------------------------|----------------------------------------------------------------------------------------------------|
|                    | server1                            | Specifies the IP address of the primary Microsoft NetBIOS name server (WINS server).                                                  |
|                    | server2                            | (Optional) Specifies the IP address of the alternate Microsoft NetBIOS name server (WINS server).                                     |

**Command Default** No default behavior or values.

#### **Command Modes**

The following table shows the modes in which you can enter the command:

| Command Mode            | Firewall Mode |             | Security Context |          |        |
|-------------------------|---------------|-------------|------------------|----------|--------|
|                         | Routed        | Transparent | Single           | Multiple |        |
|                         |               |             |                  | Context  | System |
| Global<br>Configuration | • Yes         | • Yes       | • Yes            | • Yes    |        |

#### Command History Release Modification

7.0(1) This command was added.

Usage Guidelines The dhcpd wins command lets you specify the addresses of the WINS servers for the DHCP client. The no dhcpd wins command removes the WINS server IP addresses from the configuration.

**Examples** The following example shows how to specify WINS server information that is sent to DHCP clients:

ciscoasa(config)# dhcpd address 10.0.1.101-10.0.1.110 inside ciscoasa(config)# dhcpd dns 198.162.1.2 198.162.1.3 ciscoasa(config)# dhcpd wins 198.162.1.4 ciscoasa(config)# dhcpd lease 3000 ciscoasa(config)# dhcpd ping\_timeout 1000 ciscoasa(config)# dhcpd domain example.com ciscoasa(config)# dhcpd enable inside

| Command                      | Description                                                                    |
|------------------------------|--------------------------------------------------------------------------------|
| clear configure dhcpd        | Removes all DHCP server settings.                                              |
| dhcpd address                | Specifies the address pool used by the DHCP server on the specified interface. |
| dhcpd dns                    | Defines the DNS servers for DHCP clients.                                      |
| show dhcpd                   | Displays DHCP binding, statistical, or state information.                      |
| show running-config<br>dhcpd | Displays the current DHCP server configuration.                                |

### dhcprelay enable

To enable the DHCP relay agent, use the **dhcprelay enable** command in global configuration mode. To disable the DHCP relay agent, use the **no** form of this command.

dhcprelay enable interface\_name no dhcprelay enable interface\_name

Syntax Description *interface\_name* Name of the interface on which the DHCP relay agent accepts client requests.

**Command Default** The DHCP relay agent is disabled.

#### **Command Modes**

The following table shows the modes in which you can enter the command:

| Command Mode            | Firewall Mode      |  | Security Cont | Security Context |        |  |
|-------------------------|--------------------|--|---------------|------------------|--------|--|
|                         | Routed Transparent |  | Single        | Multiple         |        |  |
|                         |                    |  |               | Context          | System |  |
| Global<br>Configuration | • Yes              |  | • Yes         | • Yes            |        |  |

#### Command History Release Modification

7.0(1) This command was added.

# Usage Guidelines The DHCP relay agent allows DHCP requests to be forwarded from a specified ASA interface to a specified DHCP server.

For the ASA to start the DHCP relay agent with the **dhcprelay enable** *interface\_name* command, you must have a **dhcprelay server** command already in the configuration. Otherwise, the ASA displays an error message similar to the following:

DHCPRA: Warning - There are no DHCP servers configured! No relaying can be done without a server! Use the 'dhcprelay server <server\_ip> <server\_interface>' command

You cannot enable DHCP relay under the following conditions:

- You cannot enable DHCP relay and the DHCP relay server on the same interface.
- You cannot enable DCHP relay and a DHCP server (dhcpd enable) on the same interface.
- The DHCP relay agent cannot be enabled if the DHCP server is also enabled.
- For multiple context mode, you cannot enable DHCP relay on an interface that is used by more than one context (a shared VLAN).

I

The **no dhcprelay enable** *interface\_name* command removes the DHCP relay agent configuration for the interface that is specified by the *interface\_name* argument only.

**Examples** 

The following example shows how to configure the DHCP relay agent for a DHCP server with an IP address of 10.1.1.1 on the outside interface of the ASA, client requests on the inside interface of the ASA, and a timeout value up to 90 seconds:

ciscoasa(config)# dhcprelay server 10.1.1.1 outside ciscoasa(config)# dhcprelay timeout 90 ciscoasa(config)# dhcprelay enable inside ciscoasa(config)# show running-config dhcprelay dhcprelay server 10.1.1.1 outside dhcprelay enable inside dhcprelay timeout 90

The following example shows how to disable the DHCP relay agent:

```
ciscoasa(config)# no dhcprelay enable inside
ciscoasa(config)# show running-config dhcprelay
dhcprelay server 10.1.1.1 outside
dhcprelay timeout 90
```

| Related Commands | Command                       | Description                                                                                      |
|------------------|-------------------------------|--------------------------------------------------------------------------------------------------|
|                  | clear configure dhcprelay     | Removes all DHCP relay agent settings.                                                           |
|                  | debug dhcp relay              | Displays debugging information for the DHCP relay agent.                                         |
|                  | dhcprelay server              | Specifies the DHCP server to which the DHCP relay agent forwards DHCP requests.                  |
|                  | dhcprelay setroute            | Defines IP address that the DHCP relay agent uses as the default router address in DHCP replies. |
|                  | show running-config dhcprelay | Displays the current DHCP relay agent configuration.                                             |

## dhcprelay information trust-all

To configure a specified interface as trusted, use the **dhcprelay information trust-all** command in global configuration mode.

#### dhcprelay information trust-all

Syntax Description This command has no arguments or keywords.

**Command Default** No default behaviors or values.

#### **Command Modes**

The following table shows the modes in which you can enter the command:

| Command Mode            | Firewall Mode |             | Security Con | Security Context |          |  |
|-------------------------|---------------|-------------|--------------|------------------|----------|--|
|                         | Routed Tra    | Transparent | Single       | Multiple         | Multiple |  |
|                         |               |             |              | Context          | System   |  |
| Global<br>Configuration | • Yes         | —           | • Yes        | • Yes            | _        |  |

### Command History Release Modification

9.1(2) This command was added.

# **Usage Guidelines** This command configures a given interface as trusted. To view the interface-specific trusted configuration, use the **show running-config dhcprelay interface** command in interface configuration mode. To configure a given interface as trusted in interface configuration mode, use the **dhcprelay information trusted** command. To view a given interface as trusted in global configuration mode, use the **show running-config dhcprelay** command.

**Examples** The following example shows how to configure a specified interface as trusted in global configuration mode:

```
ciscoasa(config-if)# interface vlan501
ciscoasa(config-if)# nameif inside
ciscoasa(config)# dhcprelay information trust-all
ciscoasa(config)# show running-config dhcprelay
dhcprelay information trust-all
```

| Related Commands | Command                   | Description                                              |
|------------------|---------------------------|----------------------------------------------------------|
|                  | clear configure dhcprelay | Removes all DHCP relay agent settings.                   |
|                  | dhcprelay enable          | Enables the DHCP relay agent on the specified interface. |

| Command                       | Description                                                                                      |
|-------------------------------|--------------------------------------------------------------------------------------------------|
| dhcprelay setroute            | Defines IP address that the DHCP relay agent uses as the default router address in DHCP replies. |
| dhcprelay timeout             | Specifies the timeout value for the DHCP relay agent.                                            |
| show running-config dhcprelay | Displays the current DHCP relay agent configuration.                                             |

## dhcprelay information trusted

To configure a specified interface as trusted, use the **dhcprelay information trusted** command in interface configuration mode.

#### dhcprelay information trusted

Syntax Description This command has no arguments or keywords.

**Command Default** No default behaviors or values.

#### **Command Modes**

The following table shows the modes in which you can enter the command:

| Command Mode            | Firewall Mode |             | Security Con | Security Context |        |  |
|-------------------------|---------------|-------------|--------------|------------------|--------|--|
|                         | Routed        | Transparent | Single       | Multiple         |        |  |
|                         |               |             |              | Context          | System |  |
| Interface configuration | • Yes         | _           | • Yes        | • Yes            | —      |  |

### Command History Release Modification

9.1(2) This command was added.

Usage Guidelines This command configures a given interface as trusted. To view the interface-specific trusted configuration, use the **show running-config dhcprelay interface** command in interface configuration mode. To configure a given interface as trusted in global configuration mode, use the **dhcprelay information trust-all** command. To view a given interface as trusted in global configuration mode, use the **show running-config dhcprelay** command.

#### Examples

The following example shows how to configure a specified interface as trusted:

```
ciscoasa(config-if)# interface gigabitEthernet 0/0
ciscoasa(config-if)# nameif inside
ciscoasa(config-if)# dhcprelay information trusted
ciscoasa(config)# show running-config dhcprelay
interface gigabitEthernet 0/0
nameif inside
dhcprelay information trusted
```

| Related Commands | Command                   | Description                                              |
|------------------|---------------------------|----------------------------------------------------------|
|                  | clear configure dhcprelay | Removes all DHCP relay agent settings.                   |
|                  | dhcprelay enable          | Enables the DHCP relay agent on the specified interface. |

| Command                       | Description                                                                                      |
|-------------------------------|--------------------------------------------------------------------------------------------------|
| dhcprelay setroute            | Defines IP address that the DHCP relay agent uses as the default router address in DHCP replies. |
| dhcprelay timeout             | Specifies the timeout value for the DHCP relay agent.                                            |
| show running-config dhcprelay | Displays the current DHCP relay agent configuration.                                             |

## dhcprelay server (global)

To specify the DHCP server to which DHCP requests are forwarded, use the **dhcpreplay server** command in global configuration mode. To remove the DHCP server from the DHCP relay configuration, use the **no** form of this command.

dhcprelay server [ interface\_name ]
no dhcprelay server [ interface\_name ]

| ce on which the DHCP server resides. |
|--------------------------------------|
| (                                    |

**Command Default** No default behavior or values.

#### **Command Modes**

The following table shows the modes in which you can enter the command:

| Command Mode            | Firewall Mo | de          | Security Con | text     |        |
|-------------------------|-------------|-------------|--------------|----------|--------|
|                         | Routed      | Transparent | Single       | Multiple |        |
|                         |             |             |              | Context  | System |
| Global<br>Configuration | • Yes       | _           | • Yes        | • Yes    |        |

### Command History Release Modification

7.0(1) This command was added.

# Usage Guidelines The DHCP relay agent allows DHCP requests to be forwarded from a specified ASA interface to a specified DHCP server. You can add up to ten DHCP relay servers per interface. You must add at least one **dhcprelay** server command to the ASA configuration before you can enter the **dhcprelay enable** command. You cannot configure a DHCP client on an interface that has a DHCP relay server configured.

The **dhcprelay server** command opens UDP port 67 on the specified interface and starts the DHCP relay task as soon as the **dhcprelay enable** command is added to the configuration.

**Examples** The following example shows how to configure the DHCP relay agent for a DHCP server with an IP address of 10.1.1.1 on the outside interface of the ASA, client requests on the inside interface of the ASA, and a timeout value of up to 90 seconds:

```
ciscoasa(config)# dhcprelay server 10.1.1.1 outside
ciscoasa(config)# dhcprelay timeout 90
ciscoasa(config)# dhcprelay enable inside
ciscoasa(config)# show running-config dhcprelay
dhcprelay server 10.1.1.1 outside
dhcprelay enable inside
dhcprelay timeout 90
```

| Command                       | Description                                                                                      |
|-------------------------------|--------------------------------------------------------------------------------------------------|
| clear configure dhcprelay     | Removes all DHCP relay agent settings.                                                           |
| dhcprelay enable              | Enables the DHCP relay agent on the specified interface.                                         |
| dhcprelay setroute            | Defines IP address that the DHCP relay agent uses as the default router address in DHCP replies. |
| dhcprelay timeout             | Specifies the timeout value for the DHCP relay agent.                                            |
| show running-config dhcprelay | Displays the current DHCP relay agent configuration.                                             |

## dhcprelay server (interface)

To specify the DHCP relay interface server to which DHCP requests are forwarded, use the **dhcpreplay server** command in interface configuration mode. To remove the DHCP relay interface server from the DHCP relay configuration, use the **no** form of this command.

### dhcprelay server ip\_address no dhcprelay server ip\_address

**Syntax Description** *ip\_address* Specifies the IP address of the DHCP relay interface server to which the DHCP relay agent forwards client DHCP requests.

**Command Default** No default behavior or values.

#### **Command Modes**

The following table shows the modes in which you can enter the command:

| Command Mode               | Firewall Mod | e           | Security Con | text     |        |
|----------------------------|--------------|-------------|--------------|----------|--------|
|                            | Routed       | Transparent | Single       | Multiple |        |
|                            |              |             |              | Context  | System |
| Interface<br>Configuration | • Yes        | _           | • Yes        | • Yes    | _      |

#### Command History Release Modification

9.1(2) This command was added.

# Usage Guidelines The DHCP relay agent allows DHCP requests to be forwarded from a specified ASA interface to a specified DHCP server. You can add up to four DHCP relay servers per interface. You must add at least one **dhcprelay** server command to the ASA configuration before you can enter the **dhcprelay enable** command. You cannot configure a DHCP client on an interface that has a DHCP relay server configured.

The **dhcprelay server** command opens UDP port 67 on the specified interface and starts the DHCP relay task as soon as the **dhcprelay enable** command is added to the configuration.

In the interface configuration mode, you can use the **dhcprelay server** *ip\_address* command to configure a DHCP relay server (called a helper) address on a per-interface basis. This means that when a DHCP request is received on an interface and it has helper addresses configured, then the request is forwarded to only those servers.

When you use the **no dhcprelay server** *ip\_address* command, the interface stops forwarding DHCP packets to that server and removes the DHCP relay agent configuration for the DHCP server that is specified by the *ip\_address* argument only.

This command takes precedence over a DHCP relay server that has been configured in global configuration mode. This means that the DHCP relay agent forwards the client discovery message first to the DHCP relay interface server, then to the DHCP global relay server.

#### **Examples**

The following example shows how to configure the DHCP relay agent for a DHCP relay interface server with an IP address of 10.1.1.1 on the outside interface of the ASA, client requests on the inside interface of the ASA, and a timeout value of up to 90 seconds:

```
ciscoasa(config)# interface vlan 10
ciscoasa(config-if)# nameif inside
ciscoasa(config-if)# dhcprelay server 10.1.1.1
ciscoasa(config)# dhcprelay timeout 90
ciscoasa(config)# dhcprelay timeout 90
ciscoasa(config)# dhcprelay enable inside
ciscoasa(config)# show running-config dhcprelay
dhcprelay enable inside
dhcprelay timeout 90
interface vlan 10
nameif inside
dhcprelay server 10.1.1.1
```

| Command                       | Description                                                                                      |
|-------------------------------|--------------------------------------------------------------------------------------------------|
| clear configure dhcprelay     | Removes all DHCP relay agent settings.                                                           |
| dhcprelay enable              | Enables the DHCP relay agent on the specified interface.                                         |
| dhcprelay setroute            | Defines IP address that the DHCP relay agent uses as the default router address in DHCP replies. |
| dhcprelay timeout             | Specifies the timeout value for the DHCP relay agent.                                            |
| show running-config dhcprelay | Displays the current DHCP relay agent configuration.                                             |

| dhcprela | y server | (vti tunne | el) |
|----------|----------|------------|-----|
|----------|----------|------------|-----|

To reach a dhcp relay server through a VTI tunnel interface, use the **dhcpreplay server** command in global configuration mode.

dhcprelay server ip\_address vti-ifc-name

 Syntax Description
 ip\_address
 Specifies the IP address of the DHCP relay server that forwards client DHCP requests.

 vti-ifc-name
 Specify the name of the VTI interface that you want the DHCP relay agent forward the DHCP packets to the DHCP server.

**Command Default** No default behavior or values.

#### **Command Modes**

The following table shows the modes in which you can enter the command:

| Command Mode            | Firewall Mode | e           | Security Con | text     |        |
|-------------------------|---------------|-------------|--------------|----------|--------|
|                         | Routed        | Transparent | Single       | Multiple |        |
|                         |               |             |              | Context  | System |
| Global<br>Configuration | • Yes         |             | • Yes        | • Yes    | _      |

#### Command History Release Modification

9.14(1) This command was added.

# Usage Guidelines The DHCP relay agent allows DHCP requests to be forwarded from a specified ASA interface to a specified DHCP server. However, the relay agent could be configured only on physical interfaces. As VTI interface was a logical interface, the DHCP relay requests could not be forwarded through it.

From ASA 9.14(1), using this command, the DHCP relay server can forward the packets through a VTI tunnel interface.

#### **Examples**

The following example shows how to configure the DHCP relay agent on a VTI tunnel. First, create a VTI tunnel:

ciscoasa(config)# interface Tunnel100 ciscoasa(config-if)# nameif vti ciscoasa(config-if)# ip address 10.1.1.10 255.255.255.0 ciscoasa(config-if)# tunnel source interface outside ciscoasa(config-if)# tunnel destination 192.168.2.111 ciscoasa(config-if)# tunnel mode ipsec ipv4 ciscoasa(config-if)# tunnel protection ipsec profile PROFILE1

Now, configure the DHCP relay server with the tunnel name:

I

ciscoasa(config)# dhcprelay server 192.168.3.112 vti

### dhcprelay setroute

To set the default gateway address in the DHCP reply, use the **dhcprelay setroute** command in global configuration mode. To remove the default router, use the **no** form of this command.

dhcprelay setroute *interface* no dhcprelay setroute *interface* 

**Syntax Description** *interface* Configures the DHCP relay agent to change the first default IP address (in the packet sent from the DHCP server) to the address of *interface*.

**Command Default** No default behavior or values.

#### **Command Modes**

The following table shows the modes in which you can enter the command:

| Command Mode            | Firewall Mo | de          | Security Con | text     |        |
|-------------------------|-------------|-------------|--------------|----------|--------|
|                         | Routed      | Transparent | Single       | Multiple |        |
|                         |             |             |              | Context  | System |
| Global<br>Configuration | • Yes       | —           | • Yes        | • Yes    |        |

#### Command History Release Modification

7.0(1) This command was added.

# Usage Guidelines This command causes the default IP address of the DHCP reply to be substituted with the address of the specified ASA interface. The **dhcprelay setroute** *interface* command lets you enable the DHCP relay agent to change the first default router address (in the packet sent from the DHCP server) to the address of *interface*.

If there is no default router option in the packet, the ASA adds one containing the address of *interface*. This action allows the client to set its default route to point to the ASA.

When you do not configure the **dhcprelay setroute** *interface* command (and there is a default router option in the packet), it passes through the ASA with the router address unaltered.

**Examples** 

The following example shows how to set the default gateway in the DHCP reply from the external DHCP server to the inside interface of the ASA:

ciscoasa(config)# dhcprelay server 10.1.1.1 outside ciscoasa(config)# dhcprelay timeout 90 ciscoasa(config)# dhcprelay setroute inside ciscoasa(config)# dhcprelay enable inside

| Command                       | Description                                                                    |
|-------------------------------|--------------------------------------------------------------------------------|
| clear configure dhcprelay     | Removes all DHCP relay agent settings.                                         |
| dhcprelay enable              | Enables the DHCP relay agent on the specified interface.                       |
| dhcprelay server              | Specifies the DHCP server that the DHCP relay agent forwards DHCP requests to. |
| dhcprelay timeout             | Specifies the timeout value for the DHCP relay agent.                          |
| show running-config dhcprelay | Displays the current DHCP relay agent configuration.                           |

## dhcprelay timeout

To set the DHCP relay agent timeout value, use the **dhcprelay timeout** command in global configuration mode. To restore the timeout value to its default value, use the **no** form of this command.

dhcprelay timeout seconds no dhcprelay timeout

Syntax Description seconds Specifies the number of seconds that are allowed for DHCP relay address negotiation.

**Command Default** The default value for the DHCP relay timeout is 60 seconds.

#### **Command Modes**

The following table shows the modes in which you can enter the command:

| Command Mode            | Firewall Mod | le          | Security Con | text     |        |
|-------------------------|--------------|-------------|--------------|----------|--------|
|                         | Routed       | Transparent | Single       | Multiple |        |
|                         |              |             |              | Context  | System |
| Global<br>Configuration | • Yes        | _           | • Yes        | • Yes    | —      |

Command History Release Modification

7.0(1) This command was added.

# **Usage Guidelines** The **dhcprelay timeout** command lets you set the amount of time, in seconds, allowed for responses from the DHCP server to pass to the DHCP client through the relay binding structure.

**Examples** The following example shows how to configure the DHCP relay agent for a DHCP server with an IP address of 10.1.1.1 on the outside interface of the ASA, client requests on the inside interface of the ASA, and a timeout value up to 90 seconds:

```
ciscoasa(config)# dhcprelay server 10.1.1.1 outside
ciscoasa(config)# dhcprelay timeout 90
ciscoasa(config)# dhcprelay enable inside
ciscoasa(config)# show running-config dhcprelay
dhcprelay server 10.1.1.1 outside
dhcprelay enable inside
dhcprelay timeout 90
```

| Related Commands | Command                   | Description                                              |
|------------------|---------------------------|----------------------------------------------------------|
|                  | clear configure dhcprelay | Removes all DHCP relay agent settings.                   |
|                  | dhcprelay enable          | Enables the DHCP relay agent on the specified interface. |

| Command                       | Description                                                                                      |
|-------------------------------|--------------------------------------------------------------------------------------------------|
| dhcprelay server              | Specifies the DHCP server to which the DHCP relay agent forwards DHCP requests.                  |
| dhcprelay setroute            | Defines IP address that the DHCP relay agent uses as the default router address in DHCP replies. |
| show running-config dhcprelay | Displays the current DHCP relay agent configuration.                                             |

# dialog

To customize dialog box messages displayed to WebVPN users, use the **dialog** command in webvpn customization configuration mode. To remove the command from the configuration and cause the value to be inherited, use the **no** form of this command.

dialog { title | message | border } style value no dialog { title | message | border } style value

| Syntax Description | border   | Specifies a change to the border.                                                |
|--------------------|----------|----------------------------------------------------------------------------------|
|                    | message  | Specifies a change to the message.                                               |
|                    | style    | Specifies a change to the style.                                                 |
|                    | title    | Specifies a change to the title.                                                 |
|                    | value    | The actual text or or CSS parameters to display (the maximum is 256 characters). |
| Command Default    | The defa | ault title style is background-color:#669999;color:white.                        |

The default message style is background-color:#99CCCC;color:black.

The default border style is border:1px solid black;border-collapse:collapse.

#### **Command Modes**

The following table shows the modes in which you can enter the command:

| Command Mode                             | Firewall Mode      |   | Security Context |          |        |
|------------------------------------------|--------------------|---|------------------|----------|--------|
|                                          | Routed Transparent |   | Single           | Multiple |        |
|                                          |                    |   |                  | Context  | System |
| Webvpn<br>customization<br>configuration | • Yes              | - | • Yes            |          |        |

### Command History Release Modification

7.1(1) This command was added.

# Usage Guidelines The style option is expressed as any valid CSS parameters. Describing these parameters is beyond the scope of this document. For more information about CSS parameters, consult CSS specifications at the World Wide Web Consortium website at www.w3.org. Appendix F of the CSS 2.1 Specification contains a convenient list of CSS parameters, and is available at www.w3.org/TR/CSS21/propidx.html.

Here are some tips for making the most common changes to the WebVPN pages—the page colors:

• You can use a comma-separated RGB value, an HTML color value, or the name of the color if recognized in HTML.

- The RGB format is 0,0,0, a range of decimal numbers from 0 to 255 for each color (red, green, blue); the comma-separated entry indicates the level of intensity of each color to combine with the others.
- The HTML format is #000000, six digits in hexadecimal format; the first and second represent red, the third and fourth green, and the fifth and sixth represent blue.

Note To easily customize the WebVPN pages, we recommend that you use ASDM, which has convenient features for configuring style elements, including color swatches and preview capabilities.

#### **Examples**

The following example customizes the dialog box message, changing the foreground color to blue:

```
ciscoasa(config) # webvpn
ciscoasa(config-webvpn)# customization cisco
ciscoasa(config-webvpn-custom) # dialog message style color:blue
```

| Command            | Description                                                           |
|--------------------|-----------------------------------------------------------------------|
| application-access | Customizes the Application Access box of the WebVPN Home page.        |
| browse-networks    | Customizes the Browse Networks box of the WebVPN Home page.           |
| web-bookmarks      | Customizes the Web Bookmarks title or links on the WebVPN Home page.  |
| file-bookmarks     | Customizes the File Bookmarks title or links on the WebVPN Home page. |

# diameter

To create a custom Diameter attribute-value pair (AVP) for use in a Diameter inspection class or policy map, use the **diameter** command in global configuration mode. To remove an existing custom AVP, use the **no** form of this command.

**diameter avp** *name* **code** *value* **data-type** *type* [ **vendor-id** *id\_number* ] [ **description** *text* ] **no diameter avp** *name* **code** *value* **data-type** *type* [ **vendor-id** *id\_number* ] [ **description** *text* ]

| Syntax Description | name                                                                                                    | The name of the custom AVP you are creating, up to 32 characters. You would refer to this name on the <b>match avp</b> command in a Diameter inspection policy map or class map. |  |  |  |  |
|--------------------|----------------------------------------------------------------------------------------------------|----------------------------------------------------------------------------------------------------|--|--|--|--|
|                    | code value                                                                                                    | The custom AVP code value, from 256-4294967295. You cannot enter a code and vendor-id combination that is already defined in the system.                                         |  |  |  |  |
|                    | data-type type                                                                                                    | The data type of the AVP. You can define AVP of the following types. If the new AVP is of a different type, you cannot create a custom AVP for it.                               |  |  |  |  |
|                    |                                                                                                    | • address—For IP addresses.                                                                                                    |  |  |  |  |
|                    |                                                                                                    | • diameter-identity—Diameter identity data.                                                                                                    |  |  |  |  |
|                    |                                                                                                    | • diameter-uri—Diameter uniform resource identifier (URI).                                                                                                    |  |  |  |  |
|                    |                                                                                                    | • float32—32-bit floating point number.                                                                                                    |  |  |  |  |
|                    |                                                                                                    | • float64—64-bit floating point number.                                                                                                    |  |  |  |  |
|                    |                                                                                                    | • int32—32-bit integer.                                                                                                    |  |  |  |  |
|                    |                                                                                                    | • int64—64-bit integer.                                                                                                    |  |  |  |  |
|                    |                                                                                                    | • octetstring—Octet string.                                                                                                    |  |  |  |  |
|                    |                                                                                                    | • time—Time value.                                                                                                    |  |  |  |  |
|                    |                                                                                                    | • uint32—32-bit unsigned integer.                                                                                                    |  |  |  |  |
|                    |                                                                                                    | • <b>uint64</b> —64-bit unsigned integer.                                                                                                    |  |  |  |  |
|                    | vendor-id id_number                                                                                                    | • (Optional.) The ID number of the vendor who defined the AVP, from 0-4294967295.<br>For example, the 3GPP vendor ID is 10415, the IETF is 0.                                    |  |  |  |  |
|                    | <b>description</b> <i>text</i> (Optional.) A description of the AVP, up to 80 characters. Enclose the description quotation marks if you include spaces. |                                                                                                    |  |  |  |  |
| Command Default    | No default behavior or values.                                                                                                    |                                                                                                    |  |  |  |  |
| Command Modes      | - The following table s                                                                                                    | hows the modes in which you can enter the command:                                                                                                    |  |  |  |  |

|                  | Command Mode                                                                                                    | Firewall Mode          |                   | Security Context  |                   |                      |
|------------------|----------------------------------------------------------------------------------------------------|------------------------|-------------------|-------------------|-------------------|----------------------|
|                  |                                                                                                    | Routed                 | Transparent       | Single            | Multiple          |                      |
|                  |                                                                                                    |                        |                   |                   | Context           | System               |
|                  | Global<br>Configuration                                                                                                    | • Yes                  | • Yes             | • Yes             | • Yes             | —                    |
| Command History  | Release Modifica                                                                                                    | ation                  | -                 |                   |                   |                      |
|                  | 9.5(2) This con                                                                                                    | nmand was added.       | -                 |                   |                   |                      |
| Usage Guidelines | As new attribute-value pairs (AVP) are defined and registered, you can create custom Diameter AVP to def them and use them in your Diameter inspection policy map. You would get the information you need to cre the AVP from the RFC or other source that defines the AVP. |                        |                   |                   |                   |                      |
|                  | Create custom AV matching.                                                                                                    | 'P only if you war     | nt to use them in | a Diameter insp   | ection policy map | or class map for AVP |
| Examples         | The following example shows how to create a custom AVP and then use it in a Diameter inspection policy map.                                                                                                    |                        |                   | er inspection     |                   |                      |
|                  | ciscoasa(config                                                                                                    | )# diameter avg        | p eg_custom_av    | o code 9999 da    | ata-type int32    |                      |
|                  | ciscoasa(config                                                                                                    | )# policy-map t        | type inspect d    | iameter avp-fi    | lter-pmap         |                      |
|                  | asa3(config-pma                                                                                                    | p)# <b>match avp e</b> | eg_custom_avp     |                   |                   |                      |
| Related Commands | Command                                                                                                    |                        | Description       |                   |                   |                      |
|                  | class-map type i                                                                                                    | nspect diameter        | Creates a Diam    | eter inspection c | lass map.         |                      |
|                  | match avp                                                                                                    |                        | Matches Diame     | ter attribute-val | ue pairs (AVP).   |                      |
|                  | policy-map type                                                                                                    | inspect diameter       | Creates a Diam    | eter inspection p | oolicy map.       |                      |

### dir

dir

To display the directory contents, use the **dir** command in privileged EXEC mode.

| dir [/all] [all-filesystems] [/recursive] [disk0:   flash:   system | <b>i:</b> ][] | path ] |
|---------------------------------------------------------------------|---------------|--------|
|---------------------------------------------------------------------|---------------|--------|

| Syntax Description | /all            | (Optional) Displays all files.                                             |
|--------------------|-----------------|----------------------------------------------------------------------------|
|                    | /recursive      | (Optional) Displays the directory contents recursively.                    |
|                    | all-filesystems | (Optional) Displays the files of all filesystems.                          |
|                    | disk0:          | (Optional) Specifies the internal Flash memory, followed by a colon.       |
|                    | disk1:          | (Optional) Specifies the external Flash memory card, followed by a colon.  |
|                    | flash:          | (Optional) Displays the directory contents of the default flash partition. |
|                    | path            | (Optional) Specifies a specific path.                                      |
|                    | system:         | (Optional) Displays the directory contents of the file system.             |

#### **Command Default** If you do not specify a directory, the directory is the current working directory by default.

#### **Command Modes**

The following table shows the modes in which you can enter the command:

| Command Mode       | Firewall Mode |             | Security Context |          |        |
|--------------------|---------------|-------------|------------------|----------|--------|
|                    | Routed        | Transparent | Single           | Multiple |        |
|                    |               |             |                  | Context  | System |
| Privileged<br>EXEC | • Yes         | • Yes       | • Yes            | —        | • Yes  |

#### Command History Release Modification

7.0(1) This command was added.

**Usage Guidelines** The **dir** command without keywords or arguments displays the directory contents of the current directory.

#### **Examples**

The following example shows how to display the directory contents:

ciscoasa# dir Directory of disk0:/ 1 -rw- 1519 10:03:50 Jul 14 2003 my\_context.cfg 2 -rw- 1516 10:04:02 Jul 14 2003 my\_context.cfg 3 -rw- 1516 10:01:34 Jul 14 2003 admin.cfg 60985344 bytes total (60973056 bytes free) The following example shows how to display recursively the contents of the entire file system:

ciscoasa# dir /recursive disk0: Directory of disk0:/\* 1 -rw- 1519 10:03:50 Jul 14 2003 my\_context.cfg 2 -rw- 1516 10:04:02 Jul 14 2003 my\_context.cfg 3 -rw- 1516 10:01:34 Jul 14 2003 admin.cfg 60985344 bytes total (60973056 bytes free)

The following example shows how to display the contents of the flash partition:

```
ciscoasa# dir flash:
Directory of disk0:/*
1 -rw- 1519 10:03:50 Jul 14 2003 my_context.cfg
2 -rw- 1516 10:04:02 Jul 14 2003 my_context.cfg
3 -rw- 1516 10:01:34 Jul 14 2003 admin.cfg
60985344 bytes total (60973056 bytes free)
```

| Command | Description                                                 |
|---------|-------------------------------------------------------------|
| cd      | Changes the current working directory to the one specified. |
| pwd     | Displays the current working directory.                     |
| mkdir   | Creates a directory.                                        |
| rmdir   | Removes a directory.                                        |

## director-localization

To enable director localization to improve performance and reduce round-trip time latency for inter-site clustering for data centers, use the **director-localization** command in cluster group configuration mode. To disable director localization, use the **no** form of this command.

director-localization no director-localization

Syntax Description This command has no arguments or keywords.

**Command Default** This command is disabled by default.

#### **Command Modes**

The following table shows the modes in which you can enter the command:

| Command Mode                | Firewall Mode | )           | Security Context |          |        |
|-----------------------------|---------------|-------------|------------------|----------|--------|
|                             | Routed        | Transparent | Single           | Multiple |        |
|                             |               |             |                  | Context  | System |
| Cluster group configuration | • Yes         | • Yes       | • Yes            | _        | • Yes  |

#### Command History Release Modification

9.7(1) We introduced this command.

### Usage Guidelines

**lines** New connections are typically load-balanced and owned by cluster members within a given site. However, the ASA assigns the director role to a member at any site. Director localization enables additional director roles: a local director at the same site as the owner, and a global director that can be at any site. Keeping the owner and director at the same site improves performance. Also, if the original owner fails, the local director chooses a new connection owner at the same site. The global director is used if a cluster member receives packets for a connection that is owned on a different site.

Set the site ID for the cluster member in the bootstrap configuration.

The following traffic types do not support localization: NAT or PAT traffic; SCTP-inspected traffic; Fragmentation owner query.

#### Examples

The following example enables director localization for cluster1:

```
ciscoasa(config)# cluster group cluster1
ciscoasa(cfg-cluster)# local-unit unit1
ciscoasa(cfg-cluster)# site-id 1
ciscoasa(cfg-cluster)# cluster-interface port-channel1 ip 192.168.1.1 255.255.255.0
ciscoasa(cfg-cluster)# priority 1
ciscoasa(cfg-cluster)# key chuntheunavoidable
ciscoasa(cfg-cluster)# director-localization
ciscoasa(cfg-cluster)# enable noconfirm
```

| 5 | Command                         | Description                                                                            |
|---|---------------------------------|----------------------------------------------------------------------------------------|
|   | cluster group                   | Enters cluster group configuration mode.                                               |
|   | show asp table cluster<br>chash | Shows local cHash tables.                                                              |
|   | show conn                       | The conn flag "l" indicates the stub flow is local director "Yl" or local backup "yl". |
|   | site-id                         | Sets the cluster unit site ID for use with inter-site clustering.                      |

## disable (cache)

To disable caching for WebVPN, use the **disable** command in cache configuration mode. To reenable caching, use the **no** version of this command.

disable no disable

**Command Default** Caching is enabled with default settings for each cache attribute.

#### **Command Modes**

The following table shows the modes in which you enter the command:

| Command Mode           | Firewall Mode |             | Security Con | Security Context |          |  |
|------------------------|---------------|-------------|--------------|------------------|----------|--|
|                        | Routed        | Transparent | Single       | Multiple         | Multiple |  |
|                        |               |             |              | Context          | System   |  |
| Cache<br>Configuration | • Yes         | _           | • Yes        | _                | —        |  |

Command History Release Modification

7.1(1) This command was added.

Usage Guidelines Caching stores frequently reused objects in the system cache, which reduces the need to perform repeated rewriting and compressing of content. It reduces traffic between WebVPN and both the remote servers and end-user browsers, with the result that many applications run much more efficiently.

**Examples** 

The following example shows how to disable caching, and then how to reenable it.

```
ciscoasa
(config) #
  webvpn
ciscoasa
(config-webvpn) #
  cache
ciscoasa(config-webvpn-cache) # disable
ciscoasa(config-webvpn-cache) # no disable
ciscoasa(config-webvpn-cache) #
```

| Related | Commands |
|---------|----------|
|---------|----------|

| mands | Command     | Description                                                                                |
|-------|-------------|--------------------------------------------------------------------------------------------|
|       | cache       | Enters webvpn cache configuration mode.                                                    |
|       | expiry-time | Configures the expiration time for caching objects without revalidating them.              |
|       | Imfactor    | Sets a revalidation policy for caching objects that have only the last-modified timestamp. |

| Command         | Description                                     |
|-----------------|-------------------------------------------------|
| max-object-size | Defines the maximum size of an object to cache. |
| min-object-size | Defines the minimum size of an object to cache. |

# disable (privileged EXEC)

To exit privileged EXEC mode and return to unprivileged EXEC mode, use the **disable** command in privileged EXEC mode.

|                       | disable                                                                       |                      |                      |                  |          |                        |  |  |  |
|-----------------------|-------------------------------------------------------------------------------|----------------------|----------------------|------------------|----------|------------------------|--|--|--|
| Syntax Description    | This command has no arguments or keywords.<br>No default behaviors or values. |                      |                      |                  |          |                        |  |  |  |
| Command Default       |                                                                               |                      |                      |                  |          |                        |  |  |  |
| Command Modes         | The following tab                                                             | le shows the m       | nodes in which you   | can enter the co | mmand:   |                        |  |  |  |
|                       | Command Mode                                                                  | Firewall Mod         | e                    | Security Con     | text     |                        |  |  |  |
|                       |                                                                               | Routed               | Transparent          | Single           | Multiple |                        |  |  |  |
|                       |                                                                               |                      |                      |                  | Context  | System                 |  |  |  |
|                       | Privileged<br>EXEC                                                            | • Yes                | • Yes                | • Yes            | • Yes    | • Yes                  |  |  |  |
| Command History       | Release Modifica                                                              | Release Modification |                      |                  |          |                        |  |  |  |
|                       | 7.0(1) This con                                                               | nmand was add        | ed.                  |                  |          |                        |  |  |  |
| Usage Guidelines<br>_ | and returns you to<br>Note If you are log                                     | an unprivileg        | ed mode.             |                  |          | o exit privileged mode |  |  |  |
| Examples              | The following exa                                                             | mple shows h         | ow to enter privileg | ed mode:         |          |                        |  |  |  |
|                       | ciscoasa                                                                      |                      |                      |                  |          |                        |  |  |  |
|                       | ><br>enable                                                                   |                      |                      |                  |          |                        |  |  |  |
|                       | ciscoasa#                                                                     | mple shows h         | ow to exit privilege | d mode:          |          |                        |  |  |  |
|                       | The following ext                                                             | unpre snows n        | ow to exit privilege | u moue.          |          |                        |  |  |  |
|                       | ciscoasa#                                                                     |                      |                      |                  |          |                        |  |  |  |
|                       | <b>disable</b><br>ciscoasa<br>>                                               |                      |                      |                  |          |                        |  |  |  |

I

| Related Commands | Command | Description                   |
|------------------|---------|-------------------------------|
|                  | enable  | Enables privileged EXEC mode. |

# disable service-settings (Deprecated)

To disable the service settings on IP phones when using the Phone Proxy feature, use the **disable service-settings** command in phone-proxy configuration mode. To preserve the settings on the IP phones, use the **no** form of this command.

disable service-settings no disable service-settings

Syntax Description There are no arguments or keywords for this command.

**Command Default** The service settings are disabled by default.

#### **Command Modes**

The following table shows the modes in which you can enter the command:

| Command Mode              | Firewall Mode |             | Security Con | Security Context |        |  |  |
|---------------------------|---------------|-------------|--------------|------------------|--------|--|--|
|                           | Routed        | Transparent | Single       | Multiple         |        |  |  |
|                           |               |             |              | Context          | System |  |  |
| Phone-proxy configuration | • Yes         |             | • Yes        | _                |        |  |  |

| Command History  | Release Modification                                                                                                    |
|------------------|----------------------------------------------------------------------------------------------------|
|                  | 8.0(4) This command was added.                                                                                                    |
|                  | 9.4(1) This command was deprecated along with all <b>phone-proxy</b> mode commands.                                                     |
| Usage Guidelines | By default, the following settings are disabled on the IP phones:                                                                       |
|                  | • PC Port                                                                                                    |
|                  | Gratuitous ARP                                                                                                    |
|                  | Voice VLAN access                                                                                                    |
|                  | • Web Access                                                                                                    |
|                  | • Span to PC Port                                                                                                    |
|                  | To preserve the settings configured on the CUCM for each IP phone configured, configure the <b>no disable service-settings</b> command. |
| Examples         | The following example shows how to preserve the settings of the IP phones that use the Phone Proxy feature on the ASA:                  |
|                  | ciscoasa                                                                                                    |

(config-phone-proxy) # no disable service-settings

| ls | Command             | Description                                |
|----|---------------------|--------------------------------------------|
|    | phone-proxy         | Configures the Phone Proxy instance.       |
|    | show<br>phone-proxy | Displays Phone Proxy specific information. |

# display

To display attribute value pairs that the ASA writes to the DAP attribute database, enter the **display** command in dap test attributes mode.

#### display

### **Command Default** No default value or behaviors.

#### **Command Modes**

The following table shows the modes in which you can enter the command:

| Command Mode           | Firewall Mode |             | Security Context |          |        |
|------------------------|---------------|-------------|------------------|----------|--------|
|                        | Routed        | Transparent | Single           | Multiple |        |
|                        |               |             |                  | Context  | System |
| Dap test<br>attributes | • Yes         | • Yes       | • Yes            | _        |        |

### Command History Release Modification

8.0(2) This command was added.

Usage Guidelines Normally the ASA retrieves user authorization attributes from the AAA server and retrieves endpoint attributes from Cisco Secure Desktop, Host Scan, CNA or NAC. For the test command, you specify the user authorization and endpoint attributes in this attributes mode. The ASA writes them to an attribute database that the DAP subsystem references when evaluating the AAA selection attributes and endpoint select attributes for a DAP record. The **display** command lets you display these attributes to the console.

| Related Commands | Command                               | Description                                                                                      |
|------------------|---------------------------------------|--------------------------------------------------------------------------------------------------|
|                  | attributes                            | Enters attributes configuration mode, in which you can set attribute value pairs.                |
|                  | dynamic-access-policy-record          | Creates a DAP record.                                                                            |
|                  | test dynamic-access-policy attributes | Enters attributes submode.                                                                       |
|                  | test dynamic-access-policy execute    | Executes the logic that generates DAP and displays the resulting access policies to the console. |

# distance

I

|                    | To define the administrative distance assigned to routes discovered by the IS-IS protocol, use the <b>distance</b> command in router isis configuration mode. To remove the distance command from the configuration file and restore the system to its default condition in which the software removes a distance definition, use the <b>no</b> form of this command.<br><b>distance</b> <i>weight</i> <b>ip</b>                                                                                                    |                     |                    |                     |                      |        |  |  |
|--------------------|----------------------------------------------------------------------------------------------------|---------------------|--------------------|---------------------|----------------------|--------|--|--|
|                    | no distance weigh                                                                                                    | ht ip               |                    |                     |                      |        |  |  |
| Syntax Description | weight The admin                                                                                                    | nistrative distance | to be assigned to  | IS-IS routes. The   | e range is 1 to 255. |        |  |  |
|                    | ip The distar                                                                                                    | nce applied for IP  | -derived routes.   |                     |                      |        |  |  |
| Command Default    | The default is 115                                                                                                    |                     |                    |                     |                      |        |  |  |
| Command Modes      | The following tab                                                                                                    | le shows the mod    | les in which you o | can enter the com   | mand:                |        |  |  |
|                    | Command Mode                                                                                                    | Firewall Mode       |                    | Security Conte      | xt                   |        |  |  |
|                    |                                                                                                    | Routed              | Transparent        | Single              | Multiple             |        |  |  |
|                    |                                                                                                    |                     |                    |                     | Context              | System |  |  |
|                    | Router<br>Configuration                                                                                                    | • Yes               | —                  | • Yes               | • Yes                | _      |  |  |
| Command History    | Release Modifica                                                                                                    | ation               | _                  |                     |                      |        |  |  |
|                    | 9.6(1) This con                                                                                                    | nmand was added.    | -                  |                     |                      |        |  |  |
| Usage Guidelines   | An administrative distance is a number from 1 to 255. In general, the higher the value, the lower the trust rating. An administrative distance of 255 means that the routing information source cannot be trusted at all and should be ignored. Weight values are subjective; no quantitative method exists for choosing weight values. Use the <b>distance</b> command to configure the administrative distances applied to IS-IS routes when they are inserted into the Routing Information Base (RIB), and influence the likelihood of these routes being preferred over routes to the same destination addresses discovered by other protocols. |                     |                    |                     |                      |        |  |  |
|                    |                                                                                                    |                     |                    |                     |                      |        |  |  |
| Examples           | In the following e                                                                                                    | xample, a distanc   | e of 20 is assigne | ed to all ISIS rout | es:                  |        |  |  |
|                    | ciscoasa(config<br>router isis<br>ciscoasa(config<br>distance 20 ip                                                                                                    |                     |                    |                     |                      |        |  |  |

I

| Command                       | Description                                                                                                    |
|-------------------------------|----------------------------------------------------------------------------------------------------|
| advertise passive-only        | Configures the ASA to advertise passive interfaces.                                                                          |
| area-password                 | Configures an IS-IS area authentication password.                                                                            |
| authentication key            | Enables authentication for IS-IS globally.                                                                                   |
| authentication mode           | Specifies the type of authentication mode used in IS-IS packets for the IS-IS instance globally.                             |
| authentication send-only      | Configure the IS-IS instance globally to have authentication performed only on IS-IS packets being sent (not received).      |
| clear isis                    | Clears IS-IS data structures.                                                                                                |
| default-information originate | Generates a default route into an IS-IS routing domain.                                                                      |
| distance                      | Defines the administrative distance assigned to routes discovered by the IS-IS protocol.                                     |
| domain-password               | Configures an IS-IS domain authentication password.                                                                          |
| fast-flood                    | Configures IS-IS LSPs to be full.                                                                                            |
| hello padding                 | Configures IS-IS hellos to the full MTU size.                                                                                |
| hostname dynamic              | Enables IS-IS dynamic hostname capability.                                                                                   |
| ignore-lsp-errors             | Configures the ASA to ignore IS-IS LSPs that are received with internal checksum errors rather than purging the LSPs.        |
| isis adjacency-filter         | Filters the establishment of IS-IS adjacencies.                                                                              |
| isis advertise-prefix         | Advertises IS-IS prefixes of connected networks in LSP advertisements on an IS-IS interface.                                 |
| isis authentication key       | Enables authentication for an interface.                                                                                     |
| isis authentication mode      | Specifies the type of authentication mode used in IS-IS packets for the IS-IS instance per interface                         |
| isis authentication send-only | Configure the IS-IS instance per interface to have authentication performed only on IS-IS packets being sent (not received). |
| isis circuit-type             | Configures the type of adjacency used for the IS-IS.                                                                         |
| isis csnp-interval            | Configures the interval at which periodic CSNP packets are sent on broadcast interfaces.                                     |
| isis hello-interval           | Specifies the length of time between consecutive hello packets sent by IS-IS.                                                |
| isis hello-multiplier         | Specifies the number of IS-IS hello packets a neighbor must miss before<br>the ASA declares the adjacency as down.           |

| Command                           | Description                                                                                                    |  |  |
|-----------------------------------|----------------------------------------------------------------------------------------------------|--|--|
| isis hello padding                | Configures IS-IS hellos to the full MTU size per interface.                                                                 |  |  |
| isis lsp-interval                 | Configures the time delay between successive IS-IS LSP transmissions per interface.                                         |  |  |
| isis metric                       | Configures the value of an IS-IS metric.                                                                                    |  |  |
| isis password                     | Configures the authentication password for an interface.                                                                    |  |  |
| isis priority                     | Configures the priority of designated ASAs on the interface.                                                                |  |  |
| isis protocol shutdown            | Disables the IS-IS protocol per interface.                                                                                  |  |  |
| isis retransmit-interval          | Configures the amount of time between retransmission of each IS-IS LSP on the interface.                                    |  |  |
| isis retransmit-throttle-interval | Configures the amount of time between retransmissions of each IS-IS LSP on the interface.                                   |  |  |
| isis tag                          | Sets a tag on the IP address configured for an interface when the IP prefix is put into an LSP.                             |  |  |
| is-type                           | Assigns the routing level for the IS-IS routing process.                                                                    |  |  |
| log-adjacency-changes             | Enables the ASA to generate a log message when an NLSP IS-IS adjacency changes state (up or down).                          |  |  |
| lsp-full suppress                 | Configures which routes are suppressed when the PDU becomes full.                                                           |  |  |
| lsp-gen-interval                  | Customizes IS-IS throttling of LSP generation.                                                                              |  |  |
| lsp-refresh-interval              | Sets the LSP refresh interval.                                                                                              |  |  |
| max-area-addresses                | Configures additional manual addresses for an IS-IS area.                                                                   |  |  |
| max-lsp-lifetime                  | Sets the maximum time that LSPs persist in the ASA's database without being refreshed.                                      |  |  |
| maximum-paths                     | Configures multi-path load sharing for IS-IS.                                                                               |  |  |
| metric                            | Globally changes the metric value for all IS-IS interfaces.                                                                 |  |  |
| metric-style                      | Configures an ASA running IS-IS so that it generates and only accepts new-style, length, value objects (TLVs).              |  |  |
| net                               | Specifies the NET for the routing process.                                                                                  |  |  |
| passive-interface                 | Configures a passive interface.                                                                                             |  |  |
| prc-interval                      | Customizes IS-IS throttling of PRCs.                                                                                        |  |  |
| protocol shutdown                 | Disables the IS-IS protocol globally so that it cannot form any adjacency on any interface and will clear the LSP database. |  |  |

| Command             | Description                                                                                                |  |  |  |
|---------------------|----------------------------------------------------------------------------------------------------|--|--|--|
| redistribute isis   | Redistributes IS-IS routes specifically from Level 1 into Level 2 or from Level 2 into Level 1.            |  |  |  |
| route priority high | Assigns a high priority to an IS-IS IP prefix.                                                             |  |  |  |
| router isis         | Enables IS-IS routing.                                                                                     |  |  |  |
| set-attached-bit    | Specifies constraints for when a Level 1-Level 2 router should set its attached bit.                       |  |  |  |
| set-overload-bit    | Configures the ASA to signal other routers not to use it as an intermediate hop in their SPF calculations. |  |  |  |
| show clns           | Shows CLNS-specific information.                                                                           |  |  |  |
| show isis           | Shows IS-IS information.                                                                                   |  |  |  |
| show route isis     | Shows IS-IS routes.                                                                                        |  |  |  |
| spf-interval        | Customizes IS-IS throttling of SPF calculations.                                                           |  |  |  |
| summary-address     | Creates aggregate addresses for IS-IS.                                                                     |  |  |  |

# distance bgp

To configure the administrative distance for BGP routes, use the distance bgp command in address family configuration mode. To return the administrative distance to the default value, use the no form of this command.

distancebgpexternal-distanceinternal-distancelocal-distance no distance bgp

| Syntax Description | external-distance                                          | Administrative distance for external BGP routes. Routes are external when learned from an external autonomous system. The range of values for this argument are from 1 to 255.       |                      |                        |                       |             |  |
|--------------------|------------------------------------------------------------|----------------------------------------------------------------------------------------------------|----------------------|------------------------|-----------------------|-------------|--|
|                    | internal-distance                                          | Administrative distance for internal BGP routes. Routes are internal when learned from peer in the local autonomous system. The range of values for this argument are from 1 to 255. |                      |                        |                       |             |  |
|                    | local-distance                                             |                                                                                                    |                      |                        |                       |             |  |
| ommand Default     | The following val                                          | ues are used if                                                                                                    | this command is no   | ot configured or       | if the no form is e   | ntered:     |  |
|                    | external-distance:                                         | 20 internal-di                                                                                                    | stance: 200 local-di | stance: 200            |                       |             |  |
|                    |                                                            |                                                                                                    |                      |                        |                       |             |  |
| _                  |                                                            |                                                                                                    |                      |                        |                       |             |  |
| I                  | Note Routes with a                                         | a distance of 2                                                                                                    | 55 are not installed | in the routing ta      | ble.                  |             |  |
|                    | _                                                          |                                                                                                    |                      |                        |                       |             |  |
| Command Modes      |                                                            | ble shows the modes in which you can enter the command:                                                                                                    |                      |                        |                       |             |  |
|                    | The following tab                                          | le shows the n                                                                                                    | nodes in which you   | can enter the co       | mmand:                |             |  |
| ommanu moues       | The following tab                                          |                                                                                                    | -                    | can enter the con      |                       |             |  |
| ommanu moues       | _                                                          |                                                                                                    | -                    |                        |                       |             |  |
| ommanu moues       | _                                                          | Firewall Mod                                                                                                    | le                   | Security Con           | text                  | System      |  |
| ommanu woues       | _                                                          | Firewall Mod                                                                                                    | le                   | Security Con           | text<br>Multiple      | System<br>— |  |
|                    | Command Mode Address-family                                | Firewall Mod<br>Routed<br>• Yes                                                                                                    | le                   | Security Con<br>Single | text Multiple Context | System      |  |
| Command History    | Command Mode Address-family configuration Release Modifica | Firewall Mod<br>Routed<br>• Yes                                                                                                    | Transparent          | Security Con<br>Single | text Multiple Context | System<br>— |  |

Examples

In general, the higher the value, the lower the trust rating. An administrative distance of 255 means the routing information source cannot be trusted at all and should be ignored. Use this command if another protocol is known to be able to provide a better route to a node than was actually learned via external BGP (eBGP), or if some internal routes should be preferred by BGP.

| Caution                  | Changing the administrative distance of internal BGP routes is considered dangerous and is not recommended<br>Improper configuration can introduce routing table inconsistencies and break routing                                    |  |  |  |  |  |  |
|--------------------------|----------------------------------------------------------------------------------------------------|--|--|--|--|--|--|
| Th                       | Improper configuration can introduce routing table inconsistencies and break routing.<br>The distance bgp command replaces the distance mbgp command.                                                                                 |  |  |  |  |  |  |
|                          |                                                                                                    |  |  |  |  |  |  |
|                          | the following example, the external distance is set to 10, the internal distance is set to 50, and the                                                                                                    |  |  |  |  |  |  |
| loc                      | cal distance is set to 100:                                                                                                    |  |  |  |  |  |  |
| loc<br>cis               | cal distance is set to 100:<br>scoasa (config) # router bgp 50000<br>scoasa (config-router) # address family ipv4                                                                                                    |  |  |  |  |  |  |
| cis<br>cis               | cal distance is set to 100:<br>scoasa (config) # router bgp 50000<br>scoasa (config-router) # address family ipv4<br>scoasa (config-router-af) # network 10.108.0.0                                                                   |  |  |  |  |  |  |
| ci:<br>ci:<br>ci:        | cal distance is set to 100:<br>scoasa (config) # router bgp 50000<br>scoasa (config-router) # address family ipv4<br>scoasa (config-router-af) # network 10.108.0.0<br>scoasa (config-router-af) # neighbor 192.168.6.6 remote-as 123 |  |  |  |  |  |  |
| ci:<br>ci:<br>ci:<br>ci: | cal distance is set to 100:<br>scoasa (config) # router bgp 50000<br>scoasa (config-router) # address family ipv4<br>scoasa (config-router-af) # network 10.108.0.0                                                                   |  |  |  |  |  |  |

### distance eigrp

To configure the administrative distances of internal and external EIGRP routes, use the **distance eigrp** command in router configuration mode. To restore the default values, use the **no** form of this command.

distanceeigrpinternal-distanceexternal-distance no distance eigrp

Syntax Description external-distance Administrative distance for EIGRP external routes. External routes are those for which the best path is learned from a neighbor external to the autonomous system. Valid values are from 1 to 255. internal-distance Administrative distance for EIGRP internal routes. Internal routes are those that are learned from another entity within the same autonomous system. Valid values are from 1 to 255. The default values are as follows: **Command Default** • external-distance is 170 • internal-distance is 90 **Command Modes** The following table shows the modes in which you can enter the command: **Command Mode** | Firewall Mode Security Context Routed Transparent Single Multiple Context System Yes • Yes Yes Router Configuration **Command History Release Modification** 8.0(2) This command was added. 9.0(1) Support for multiple context mode was added. Because every routing protocol has metrics based on algorithms that are different from the other routing **Usage Guidelines** protocols, it is not always possible to determine the "best path" for two routes to the same destination that were generated by different routing protocols. Administrative distance is a route parameter that the ASA uses to select the best path when there are two or more different routes to the same destination from two different routing protocols. If you have more than one routing protocol running on the ASA, you can use the distance eigrp command to adjust the default administrative distances of routes discovered by the EIGRP routing protocol in relation to the other routing protocols. <xref> lists the default administrative distances for the routing protocols supported by the ASA.

| Route Source         | Default Administrative Distance |
|----------------------|---------------------------------|
| Connected interface  | 0                               |
| Static route         | 1                               |
| EIGRP summary route  | 5                               |
| Internal EIGRP       | 90                              |
| OSPF                 | 110                             |
| RIP                  | 120                             |
| EIGRP external route | 170                             |
| Unknown              | 255                             |

#### Table 1: Default Administrative Distances

The **no** form of the command does not take any keywords or arguments. Using the **no** form of the command restores the default administrative distance for both internal and external EIGRP routes.

#### **Examples**

The following example uses the **distance eigrp** command to set the administrative distance of all EIGRP internal routes to 80 and all EIGRP external routes to 115. Setting the EIGRP external route administrative distance to 115 would give routes discovered by EIGRP to a specific destination preference over the same routes discovered by RIP but not by OSPF.

```
ciscoasa(config) # router eigrp 100
ciscoasa(config-router) # network 192.168.7.0
ciscoasa(config-router) # network 172.16.0.0
```

```
ciscoasa(config-router)# distance eigrp 90 115
```

| Related Commands Comman |                 | Description                                                                      |
|-------------------------|-----------------|----------------------------------------------------------------------------------|
|                         | router<br>eigrp | Creates an EIGRP routing process and enters configuration mode for that process. |

# distance ospf (ipv6 router ospf)

Ipv6 router ospf

• Yes

To define OSPFv3 route administrative distances based on route type, use the **distance** command in ipv6 router ospf configuration mode. To restore the default values, use the **no** form of this command.

```
distance [ ospf { external | intra-area / inter-area } ] distance
no distance [ ospf { external | intra-area / inter-area } ] distance
```

|                    |                                                                                           | table shows the mo                                                       | des in which you   | can enter the co |              |  |  |  |
|--------------------|-------------------------------------------------------------------------------------------|--------------------------------------------------------------------------|--------------------|------------------|--------------|--|--|--|
|                    | The following t                                                                           | table shows the mo                                                       | des in which you   | can enter the co | ommand:      |  |  |  |
| Command Modes      | _                                                                                         |                                                                          |                    |                  |              |  |  |  |
| Command Default    | No default beha                                                                           | avior or values.                                                         |                    |                  |              |  |  |  |
|                    | ospf (Op                                                                                  | tional) Specifies th                                                     | e administrative o | listance for OSI | PFv3 routes. |  |  |  |
|                    | intra-area (Op                                                                            | tional) Specifies th                                                     | e intra-area route | s for OSPFv3 ro  | outes.       |  |  |  |
|                    | inter-area (Op                                                                            | inter-area (Optional) Specifies the inter-area routes for OSPFv3 routes. |                    |                  |              |  |  |  |
|                    | <b>external</b> (Optional) Specifies external type 5 and type 7 routes for OSPFv3 routes. |                                                                          |                    |                  |              |  |  |  |
| Syntax Description | <i>distance</i> Specifies the administrative distance. Valid values range from 10 to 254. |                                                                          |                    |                  |              |  |  |  |

|                  | configuration                                                                                                   |
|------------------|----------------------------------------------------------------------------------------------------|
| Command History  | Release Modification                                                                                            |
|                  | 9.0(1) This command was added.                                                                                  |
| Usage Guidelines | Use this command to set the administrative distance for OSPFv3 routes.                                          |
| Examples         | The following example sets the administrative distance for external type 5 and type 7 routes for OSPFv3 to 200: |
|                  | ciscoasa(config-if)# <b>ipv6 router ospf 1</b><br>ciscoasa(config-router)# <b>distance ospf external 200</b>    |

| Related Commands | Command                          | Description                                                       |  |  |
|------------------|----------------------------------|-------------------------------------------------------------------|--|--|
|                  | default-information<br>originate | Generates a default external route into an OSPFv3 routing domain. |  |  |

Context

• Yes

System

| Command | Description                                                                    |
|---------|--------------------------------------------------------------------------------|
|         | Redistributes IPv6 routes from one routing domain into another routing domain. |

# distance ospf (router ospf)

To define OSPFv2 route administrative distances based on route type, use the **distance ospf** command in router ospf configuration mode. To restore the default values, use the **no** form of this command.

```
distance ospf [ intra-area d1 ] [ inter-area d2 ] [ external d3 ] no distance ospf
```

| Syntax Description | d1, d2, and Specifies the distance for each route type. Valid values range from 1 to 255. $d3$                                                                                                    |                                                                               |                    |                      |                     |                    |  |  |
|--------------------|----------------------------------------------------------------------------------------------------|-------------------------------------------------------------------------------|--------------------|----------------------|---------------------|--------------------|--|--|
|                    | <b>external</b> (Optional) Sets the distance for routes from other routing domains that are learned by redistribution.                                                                                                    |                                                                               |                    |                      |                     |                    |  |  |
|                    | <b>inter-area</b> (Optional) Sets the distance for all routes from one area to another area.                                                                                                    |                                                                               |                    |                      |                     |                    |  |  |
|                    | intra-area (O                                                                                                    | <b>intra-area</b> (Optional) Sets the distance for all routes within an area. |                    |                      |                     |                    |  |  |
| Command Default    | The default values                                                                                                    | s for $d1$ , $d2$ , and $a$                                                   | <i>l3</i> are 110. |                      |                     |                    |  |  |
| Command Modes      | The following tab                                                                                                    | le shows the mod                                                              | es in which you c  | an enter the comm    | and:                |                    |  |  |
|                    | Command Mode                                                                                                    | Firewall Mode                                                                 |                    | Security Contex      | t                   |                    |  |  |
|                    |                                                                                                    | Routed                                                                        | Transparent        | Single               | Multiple            |                    |  |  |
|                    |                                                                                                    |                                                                               |                    |                      | Context             | System             |  |  |
|                    | Router ospf configuratio                                                                                                    |                                                                               |                    |                      |                     |                    |  |  |
| Command History    | Release Modification                                                                                                    |                                                                               |                    |                      |                     |                    |  |  |
|                    | <ul> <li>7.0(1) This command was added.</li> <li>You must specify at least one keyword and argument. You can enter the commands for each type of administrative distance separately, however they appear as a single command in the configuration. If you reenter an administrative distance, the administrative distance for only that route type changes; the administrative distances for any other route types remain unaffected.</li> </ul> |                                                                               |                    |                      |                     |                    |  |  |
| Usage Guidelines   |                                                                                                    |                                                                               |                    |                      |                     |                    |  |  |
|                    | The <b>no</b> form of the command does not take any keywords or arguments. Using the <b>no</b> form of the comma restores the default administrative distance for all of the route types. If you want to restore the default administrative distance for a single route type when you have multiple route types configured, you can do one of the following:                                                                                     |                                                                               |                    |                      |                     |                    |  |  |
|                    | <ul> <li>Manually set</li> </ul>                                                                                                    | that route type to                                                            | the default value  |                      |                     |                    |  |  |
|                    |                                                                                                    | orm of the comma types that you wa                                            |                    | entire configuration | on and then reenter | the configurations |  |  |

#### Examples

The following example sets the administrative distance of external routes to 150:

```
ciscoasa(config-router)# distance ospf external 105
ciscoasa(config-router)#
```

The following example shows how entering separate commands for each route type appears as a single command in the router configuration:

```
ciscoasa(config-rtr)# distance ospf intra-area 105 inter-area 105
ciscoasa(config-rtr)# distance ospf intra-area 105
ciscoasa(config-rtr)# distance ospf external 105
ciscoasa(config-rtr)# exit
ciscoasa(config)# show running-config router ospf 1
!
router ospf 1
distance ospf intra-area 105 inter-area 105 external 105
!
ciscoasa(config)#
```

The following example shows how to set each administrative distance to 105, and then change only the external administrative distance to 150. The **show running-config router ospf** command shows how only the external route type value changed, while the other route types retained the value previously set.

```
ciscoasa(config-rtr)# distance ospf external 105 intra-area 105 inter-area 105
ciscoasa(config-rtr)# distance ospf external 150
ciscoasa(config-rtr)# exit
ciscoasa(config)# show running-config router ospf 1
!
router ospf 1
distance ospf intra-area 105 inter-area 105 external 150
!
ciscoasa(config)#
```

| Related Commands | Command                       | Description                                                      |
|------------------|-------------------------------|------------------------------------------------------------------|
|                  | router ospf                   | Enters router configuration mode for OSPFv2.                     |
|                  | show running-config<br>router | Displays the OSPFv2 commands in the global router configuration. |

### distribute-list

To filter networks received or transmitted in Open Shortest Path First (OSPF) updates, use the distribute-list command in the router ospf configuration mode. To change or cancel the filter, use the no form of this command.

distribute-list access-list name [ in | out ] [ interface if\_name ] no distribute-list access-list name [ in | out ]

| Syntax Description | access-list name                   | Standard IP access list name. The list defines which networks are to be received and which are to be suppressed in routing updates.                                              |
|--------------------|------------------------------------|----------------------------------------------------------------------------------------------------|
|                    | in                                 | Applies the access list or route-policy to incoming routing updates.                                                                                                    |
|                    | out                                | Applies the access list or route-policy to outgoing routing updates. The out keyword is available only in router configuration mode.                                             |
|                    | <b>interface</b><br><i>if_name</i> | (Optional) The interface on which to apply the routing updates. Specifying an interface causes the access list to be applied only to routing updates received on that interface. |

### **Command Default** Networks are not filtered.

#### **Command Modes**

The following table shows the modes in which you can enter the command:

| Command Mode                 | de Firewall Mode   |   | Security Contex | Security Context |        |  |  |
|------------------------------|--------------------|---|-----------------|------------------|--------|--|--|
|                              | Routed Transparent |   | Single          | Multiple         |        |  |  |
|                              |                    |   |                 | Context          | System |  |  |
| Router ospf<br>Configuration | • Yes              | _ | • Yes           | • Yes            | _      |  |  |

#### Command History Release Modification

9.2(1) This command was added.

**Usage Guidelines** If no interface is specified, the access list will be applied to all incoming updates.

**Examples** 

The following example filters OSPF routing updates received on the outside interface. It accepts routes in the 10.0.0.0 network and discards all others.

ciscoasa(config)# access-list ospf\_filter permit 10.0.0.0 255.0.0.0
ciscoasa(config)# access-list ospf\_filter deny any
ciscoasa(config)# router ospf 1
ciscoasa(config-router)# network 10.0.0.0
ciscoasa(config-router)# distribute-list ospf\_filter in interface outside

### **Related Commands**

| Command                       | Description                                                    |
|-------------------------------|----------------------------------------------------------------|
| distribute-list in            | Filters incoming routing updates.                              |
| router ospf                   | Enters router configuration mode for the OSPF routing process. |
| show running-config<br>router | Displays the commands in the global router configuration.      |

## distribute-list in (address-family)

To filter routes or networks received in incoming Border Gateway Protocol (BGP) updates; use the distribute-list in command in address-family configuration mode. You can access the address-family configuration mode by first entering the **router bgp** command. To delete the distribute list and remove it from the running configuration file, use the no form of this command.

distribute-list { acl-name | prefix list-name } in
no distribute-list { acl-name | prefix list-name } in

| Syntax Description | <b>acl-name</b> Standard IP access list name. The access list defines which networks are to be received and which are to be suppressed in routing updates. |                                                         |                                                                        |                                                           |                                                                 |                                                                                                    |
|--------------------|----------------------------------------------------------------------------------------------------|---------------------------------------------------------|------------------------------------------------------------------------|-----------------------------------------------------------|-----------------------------------------------------------------|----------------------------------------------------------------------------------------------------|
|                    | -                                                                                                    | -                                                       | fix list. The prefix lessed in routing up                              |                                                           |                                                                 | e received and which<br>es.                                                                                                    |
| Command Default    | If this command i permitting all traf                                                                                                    | -                                                       | ithout a predefined                                                    | access list or pre                                        | efix list, the distrib                                          | oute list will default to                                                                                                    |
| Command Modes      | The following tab                                                                                                    | le shows the m                                          | nodes in which you                                                     | can enter the cor                                         | nmand:                                                          |                                                                                                    |
|                    | Command Mode                                                                                                    | Firewall Mod                                            | e                                                                      | Security Con                                              | text                                                            |                                                                                                    |
|                    |                                                                                                    | Routed                                                  | Transparent                                                            | Single                                                    | Multiple                                                        |                                                                                                    |
|                    |                                                                                                    |                                                         |                                                                        |                                                           | Context                                                         | System                                                                                                    |
|                    | Address-family configuration                                                                                                    | • Yes                                                   |                                                                        | • Yes                                                     | • Yes                                                           | —                                                                                                    |
| Command History    | Release Modifica                                                                                                    | ation                                                   |                                                                        |                                                           |                                                                 |                                                                                                    |
|                    | 9.2(1) This con                                                                                                    | nmand was add                                           | ed.                                                                    |                                                           |                                                                 |                                                                                                    |
| Usage Guidelines   | defined prior to co<br>lists are used to fil<br>route can be speci                                                                                         | onfiguration of<br>Iter based on th<br>fied. Prefix lis | this command. State bit length of the p<br>t and access list cor       | ndard and expan<br>prefix. An entire<br>afiguration is mu | ded access lists ar<br>network, subnet, s<br>tually exclusive w | or prefix list must be<br>e supported. IP prefix<br>upernet, or single host<br>hen configuring a<br>ute list will take effect. |
| Examples           | process to accept t                                                                                                    | raffic from only                                        | ix list and distribute<br>y network 10.1.1.0/2<br>ated to activate the | 4, network 192.1                                          |                                                                 |                                                                                                    |
|                    | ciscoasa(config                                                                                                    | )# ip prefix                                            | -list RED permit<br>-list RED permit<br>-list RED permit               | 10.108.0.0/16                                             |                                                                 |                                                                                                    |

```
ciscoasa(config) # router bgp 50000
ciscoasa(config-router) # address-family ipv4
ciscoasa(config-router-af) # network 10.108.0.0
ciscoasa(config-router-af) # distribute-list prefix RED in
ciscoasa(config-router-af) # exit
ciscoasa(config-router) # exit
ciscoasa(config-router) # exit
```

In the following example, an access list and distribute list are defined to configure the BGP routing process to accept traffic from only network 192.168.1.0 and network 10.108.0.0. An inbound route refresh is initiated to activate the distribute-list.

```
ciscoasa(config)# access-list distribute-list-acl permit 192.168.1.0 255.255.255.0
ciscoasa(config)# access-list distribute-list-acl permit 10.108.0.0 255.255.0.0
ciscoasa(config)# router bgp 50000
ciscoasa(config-router)# address-family ipv4
ciscoasa(config-router-af)# network 10.108.0.0
ciscoasa(config-router-af)# distribute-list distribute-list-acl in
ciscoasa(config-router-af)# exit
ciscoasa(config-router)# exit
ciscoasa(config-router)# exit
ciscoasa(config-router)# exit
```

### **Related Commands**

| Command           | Description                                                 |
|-------------------|-------------------------------------------------------------|
| clear bgp         | Resets BGP connections using hard or soft reconfigurations. |
| ip<br>prefix-list | Creates a prefix list or adds a prefix list entry.          |

## distribute-list in (router)

To filter incoming routing updates, use the **distribute-list in** command in router configuration mode. To remove the filtering, use the **no** form of this command.

distribute-list acl in [ interface if\_name ]
no distribute-list acl in [ interface if\_name ]

| Syntax Description | acl Name of a standard access list.                                                                                                    |                                                                    |                                             |                    |                        |                    |  |
|--------------------|----------------------------------------------------------------------------------------------------|--------------------------------------------------------------------|---------------------------------------------|--------------------|------------------------|--------------------|--|
|                    | interface (Optional) The interface on which to apply the incoming routing updates. Specifying an <i>if_name</i> interface causes the access list to be applied only to routing updates received on that |                                                                    |                                             |                    |                        |                    |  |
|                    | if_name                                                                                                    | interface.                                                         | ses the access list to                      | be applied only    | to routing updates     | s received on that |  |
| Command Default    | Networks are not filtered in incoming updates.                                                                                                    |                                                                    |                                             |                    |                        |                    |  |
| Command Modes      | -<br>The following tab                                                                                                    | le shows the n                                                     | nodes in which you                          | can enter the co   | mmand:                 |                    |  |
|                    | Command Mode                                                                                                    | Firewall Mod                                                       | le                                          | Security Con       | text                   |                    |  |
|                    |                                                                                                    | Routed                                                             | Transparent                                 | Single             | Multiple               | Multiple           |  |
|                    |                                                                                                    |                                                                    |                                             |                    | Context                | System             |  |
|                    | Router configuration                                                                                                    | • Yes                                                              | —                                           | • Yes              | • Yes                  | _                  |  |
| Command History    | Release Modification                                                                                                    |                                                                    |                                             |                    |                        |                    |  |
|                    | 7.2(1) This command was added.                                                                                                    |                                                                    |                                             |                    |                        |                    |  |
|                    | 9.0(1) Support for multiple context mode was added.                                                                                                    |                                                                    |                                             |                    |                        |                    |  |
| Usage Guidelines   | If no interface is s                                                                                                    | specified, the a                                                   | ccess list will be ap                       | plied to all incom | ming updates.          |                    |  |
| Examples           | The following exa<br>in the 10.0.0.0 net                                                                                                    |                                                                    | IP routing updates reards all others.       | eceived on the ou  | utside interface. It a | accepts routes     |  |
|                    | ciscoasa(config<br>ciscoasa(config<br>ciscoasa(config                                                                                                    | )# <b>access-li</b><br>)# <b>router ri</b><br>(-router)# <b>ne</b> | -                                           | ny any             |                        |                    |  |
|                    | -                                                                                                    | -                                                                  | IGRP routing updat<br>nd discards all other |                    | he outside interfact   | e. It accepts      |  |
|                    | ciscoasa(config                                                                                                    | )# access-li                                                       | st eigrp_filter                             | permit 10.0.0      | .0 255.0.0.0           |                    |  |

```
ciscoasa(config)# access-list eigrp_filter deny any
ciscoasa(config)# router eigrp 100
ciscoasa(config-router)# network 10.0.0.0
ciscoasa(config-router)# distribute-list eigrp_filter in interface outside
```

### **Related Commands**

| Command                       | Description                                                     |
|-------------------------------|-----------------------------------------------------------------|
| distribute-list out           | Filters outgoing routing updates.                               |
| router eigrp                  | Enters router configuration mode for the EIGRP routing process. |
| router rip                    | Enters router configuration mode for the RIP routing process.   |
| show running-config<br>router | Displays the commands in the global router configuration.       |

### distribute-list out (address-family)

To suppress networks from being advertised in outbound Border Gateway Protocol (BGP) updates, use the distribute-list out command in address-family configuration mode. You can access the address-family configuration mode by first entering the **router bgp** command. To delete the distribute list and remove it from the running configuration file, use the no form of this command.

distribute-list { *acl-name* | prefix *list-name* } out [ *protocol process-number* | connected | static ] no distribute-list { *acl-name* | prefix *list-name* } out [ *protocol process-number* | connected | static ]

| Syntax Description | acl-name                                                                                                    |                  | Standard IP access list name. The access list defines which networks are to be received and which are to be suppressed in routing updates.                                                                                                    |                   |                     |                                                                       |  |
|--------------------|----------------------------------------------------------------------------------------------------|------------------|----------------------------------------------------------------------------------------------------|-------------------|---------------------|-----------------------------------------------------------------------|--|
|                    | prefix list-name                                                                                                    | Name             | Name of a prefix list. The prefix list defines which networks are to be received<br>and which are to be suppressed in routing updates, based upon matching prefixes.<br>Specifies the routing protocol to apply the distribution list. BGP, EIGRP, OSPF,<br>and RIP are supported. The process number is entered for all routing protocols,<br>except RIP. The process number is a value from 1 to 65. |                   |                     |                                                                       |  |
|                    | protocol process-                                                                                                    | and RI           |                                                                                                    |                   |                     |                                                                       |  |
|                    | connected                                                                                                    | Specif           | ies peers and netwo                                                                                                    | orks learned thro | ough connected rou  | ites.                                                                 |  |
|                    | static                                                                                                    | Specif           | ies peers and netw                                                                                                    | orks learned thro | ough static routes. |                                                                       |  |
| Command Default    | If this command is configured without a predefined access list or prefix list, the distribute list wil permitting all traffic.                                                                          |                  |                                                                                                    |                   |                     | oute list will default to                                             |  |
| Command Modes      | - The following table shows the modes in which you can enter the command:                                                                                                    |                  |                                                                                                    |                   |                     |                                                                       |  |
|                    | Command Mode                                                                                                    | Firewall Mod     | all Mode Security Context                                                                                                    |                   |                     |                                                                       |  |
|                    |                                                                                                    | Routed           | Transparent                                                                                                    | Single            | Multiple            |                                                                       |  |
|                    |                                                                                                    |                  |                                                                                                    |                   | Context             | System                                                                |  |
|                    | Address-family<br>Configuration                                                                                                    | • Yes            | —                                                                                                    | • Yes             | • Yes               |                                                                       |  |
| Command History    | Release Modific                                                                                                    | ation            |                                                                                                    |                   |                     |                                                                       |  |
|                    | 9.2(1) This command was added.                                                                                                    |                  |                                                                                                    |                   |                     |                                                                       |  |
| Usage Guidelines   | The distribute-list out command is used to filter outbound BGP updates. An access list or prefix list must be defined prior to configuration of this command. Only standard access lists are supported. |                  |                                                                                                    |                   |                     |                                                                       |  |
|                    | single host route of                                                                                                    | can be specified | l. Prefix list and ac                                                                                                    | cess list configu | ration is mutually  | a, subnet, supernet, or<br>exclusive when<br>fore the distribute list |  |

Entering a protocol and/or process-number arguments causes the distribute list to be applied to only routes derived from the specified routing process. Addresses not specified in the distribute-list command will not be advertised in outgoing routing updates after a distribute list is configured.

To suppress networks or routes from being received in inbound updates, use the distribute-list in command.

Examples

In the following example, a prefix list and distribute list are defined to configure the BGP routing process to advertise only network 192.168.0.0. An outbound route refresh is initiated to activate the distribute-list.

```
ciscoasa(config) # ip prefix-list BLUE permit 192.168.0.0/16
ciscoasa(config) # router bgp 50000
ciscoasa(config-router) # address-family ipv4
ciscoasa(config-router-af) # distribute-list prefix BLUE out
ciscoasa(config-router-af) # exit
ciscoasa(config-router) # exit
ciscoasa(config-router) # exit
```

In the following example, an access list and a distribute list are defined to configure the BGP routing process to advertise only network 192.168.0.0. An outbound route refresh is initiated to activate the distribute-list.

```
ciscoasa(config)# access-list distribute-list-acl permit 192.168.0.0 255.255.0.0
ciscoasa(config)# access-list distribute-list-acl deny 0.0.0.0 0.0.0.0
ciscoasa(config)# router bgp 50000
ciscoasa(config-router)# address-family ipv4
ciscoasa(config-router-af)# distribute-list distribute-list-acl out
ciscoasa(config-router-af)# exit
ciscoasa(config-router)# exit
ciscoasa(config-router)# exit
```

| Related Commands | Command           | Description                                                 |
|------------------|-------------------|-------------------------------------------------------------|
|                  | clear bgp         | Resets BGP connections using hard or soft reconfigurations. |
|                  | ip<br>prefix-list | Creates a prefix list or adds a prefix list entry.          |

### distribute-list out (router)

To filter outgoing routing updates, use the **distribute-list out** command in router configuration mode. To remove the filtering, use the **no** form of this command.

**distribute-list** *acl* **out** [ **interface** *if\_name* ] [ **eigrp** *as\_number* | **rip** | **ospf** *pid* | **static** | **connected** ] **no distribute-list** *acl* **out** [ **interface** *if\_name* ] [ **eigrp** *as\_number* | **rip** | **ospf** *pid* | **static** | **connected** ] ]

| Syntax Description |                                            |                                                                                                    | 1 1 1 1               |                   |                   |              |  |  |
|--------------------|--------------------------------------------|----------------------------------------------------------------------------------------------------|-----------------------|-------------------|-------------------|--------------|--|--|
| Syntax Description | acl                                        | Name of a sta                                                                                                    | andard access list.   |                   |                   |              |  |  |
|                    | connected                                  | connected (Optional) Filters only connected routes.                                                                                                    |                       |                   |                   |              |  |  |
|                    | eigrp as_number                            | <b>eigrp</b> <i>as_number</i> (Optional) Filters only EIGRP routes from the specified autonomous system number. The <i>as_number</i> argument is the autonomous system number of the EIGRP routing process on the ASA. |                       |                   |                   |              |  |  |
|                    | <b>interface</b><br>if_name                | (Optional) The interface on which to apply the outgoing routing updates. Specifying an interface causes the access list to be applied only to routing updates received on that interface.                              |                       |                   |                   |              |  |  |
|                    | ospf pid                                   | (Optional) Fi                                                                                                    | lters only OSPF rou   | ites discovered b | y the specified O | SPF process. |  |  |
|                    | rip                                        | (Optional) Fi                                                                                                    | lters only RIP route  | S.                |                   |              |  |  |
|                    | static                                     | (Optional) Fi                                                                                                    | lters only static rou | tes.              |                   |              |  |  |
| Command Default    | Networks are not filtered in sent updates. |                                                                                                    |                       |                   |                   |              |  |  |
| Command Modes      | The following tab                          | le shows the n                                                                                                    | nodes in which you    | can enter the con | mmand:            |              |  |  |
|                    | Command Mode                               | Firewall Mod                                                                                                    | le                    | Security Context  |                   |              |  |  |
|                    |                                            | Routed                                                                                                    | Transparent           | Single            | Multiple          |              |  |  |
|                    |                                            |                                                                                                    |                       |                   | Context           | System       |  |  |
|                    | Router<br>Configuration                    | • Yes                                                                                                    | _                     | • Yes             | _                 | _            |  |  |
| Command History    | Release Modification                       |                                                                                                    |                       |                   |                   |              |  |  |
|                    | 7.2(1) This command was added.             |                                                                                                    |                       |                   |                   |              |  |  |
|                    | 8.0(2) The <b>eigrp</b> keyword was added. |                                                                                                    |                       |                   |                   |              |  |  |
|                    |                                            |                                                                                                    |                       |                   |                   |              |  |  |

#### **Examples**

The following example prevents the 10.0.0.0 network from being advertised in RIP updates sent out of any interface:

```
ciscoasa(config)# access-list ripfilter deny 10.0.0.0 255.0.0.0
ciscoasa(config)# access-list ripfilter permit any
ciscoasa(config)# router rip
ciscoasa(config-router)# network 10.0.0.0
ciscoasa(config-router)# distribute-list ripfilter out
```

The following example prevents the EIGRP routing process from advertising the 10.0.0.0 network on the outside interface:

```
ciscoasa(config) # access-list eigrp_filter deny 10.0.0.0 255.0.0.0
ciscoasa(config) # access-list eigrp_filter permit any
ciscoasa(config) # router eigrp 100
ciscoasa(config-router) # network 10.0.0.0
ciscoasa(config-router) # distribute-list eigrp_filter out interface outside
```

#### **Related Commands**

Г

| Command                       | Description                                                     |
|-------------------------------|-----------------------------------------------------------------|
| distribute-list in            | Filters incoming routing updates.                               |
| router eigrp                  | Enters router configuration mode for the EIGRP routing process. |
| router rip                    | Enters router configuration mode for the RIP routing process.   |
| show running-config<br>router | Displays the commands in the global router configuration.       |